# 新機能 **Open Server™ 12.5.1** と **SDK 12.5.1 Microsoft Windows**、**Linux**、および **UNIX** 版

ドキュメント ID: DC00071-01-1251-02 改訂:2006 年 4 月

このマニュアルでは、Open Server™ 12.5.1 と Software Developer's Kit (SDK) 12.5.1 (ESD の最新バージョン ESD#13) の新しい機能について説 明します。

SDK は、次のコンポーネントで構成されています。

- Open Client™ (DB-Library™)
- Embedded SQL™/C (ESQL/C)
- Embedded SQL/COBOL (ESQL/COBOL)
- Sybase® Adaptive Server® Enterprise (ASE) ODBC ドライバ (Microsoft Windows および Linux)
- Sybase Adaptive Server Enterprise (ASE) OLE DB Provider (Microsoft Windows のみ )
- Adaptive Server Enterprise (ASE) ADO.NET Data Provider (Microsoft Windows のみ )
- Extended Architecture (XA)
- jConnect™ for JDBC™

後続の ESD で新機能が追加されたため、このマニュアルには次の内容が 追加されます。

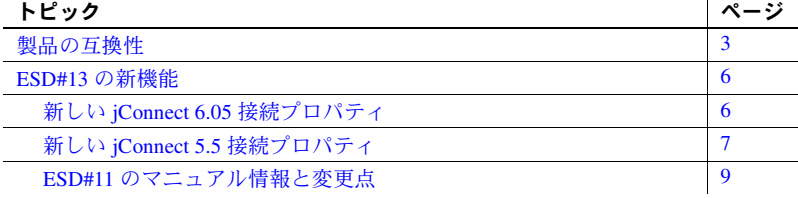

Copyright 1987-2006 by Sphses, ne. All rights reserved Sybase, Sybase (9/13", ADA Workbench, Adaptive Sever Enterprise Maria, Answere, Adaptive Sever Enterprise. Adaptive Sever Enterprise Menited Warehouse, Afain, Answer a ClientConnect, Open Client/Server, Den Client/Server Interfaces. Open Gateway. Open Server, Der PowerFoundert, Open Since, Pondison Character, Development, P. D. Persone, P. D. D. Persone, P. D. D. Persone, P. D. D. Person SQL Anywhere, SQL Anywhere Stuido. SQL Code Checker. "SQL Delight, SQL Edity TOU, Deverywhere, SQL Sectors, Space Scheef SQL Scheef Manager. SQL Server, SQL Server, SQL Sectors, Space Theorem SQL Server Manager. Space Mana WebSights, WebViewer, WorkGroup SQL Server, XA-Library, XA-Server, XcelleNet, および XP Server は、米国法人 Sybase, Inc. の商標です。

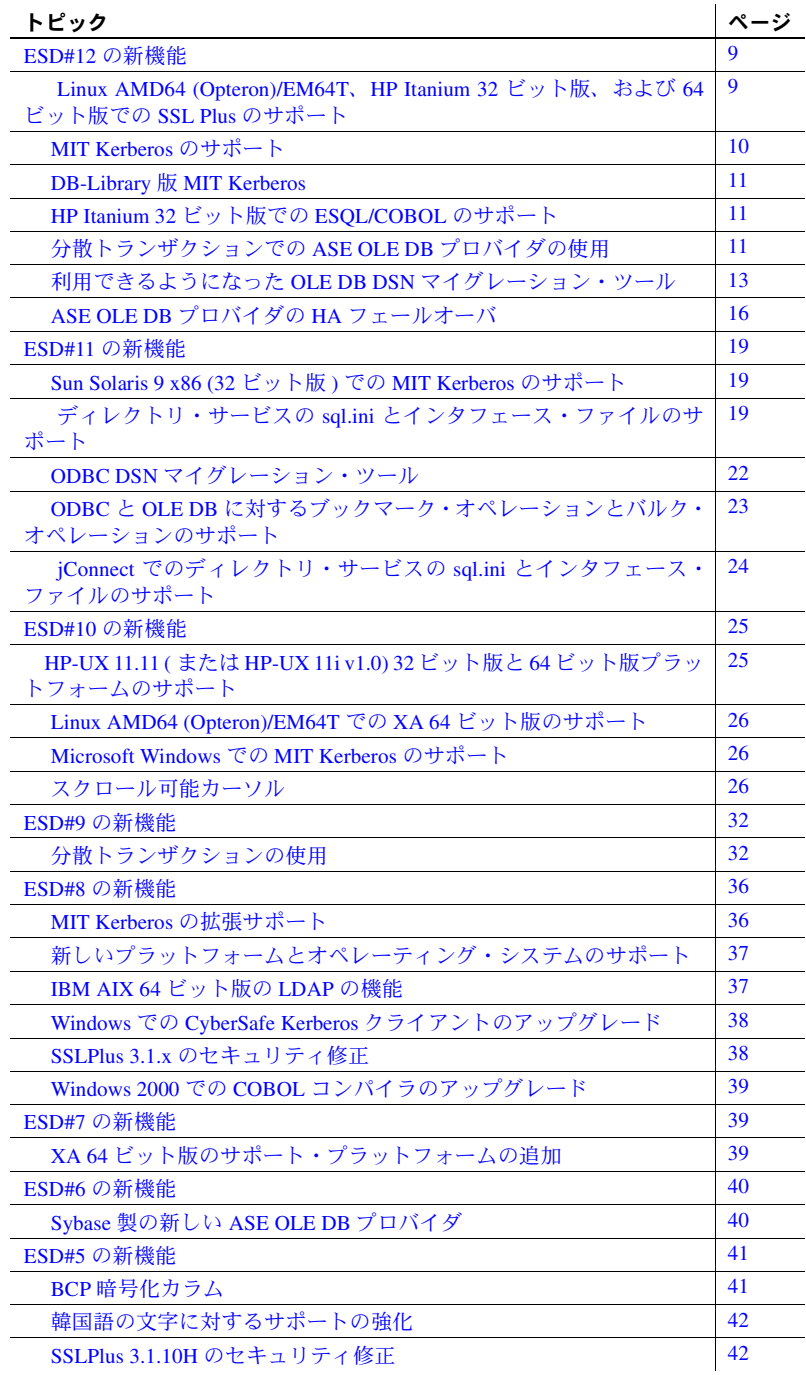

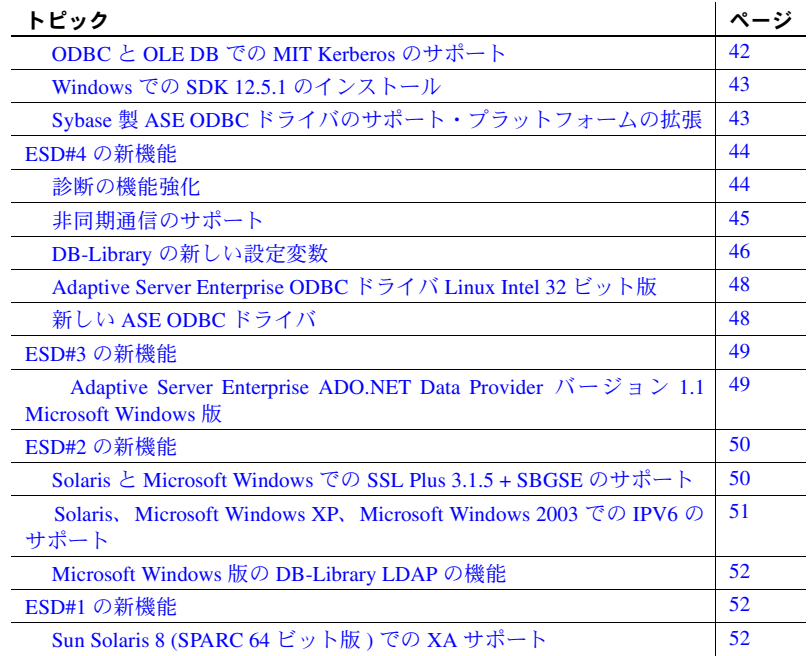

# <span id="page-2-0"></span>製品の互換性

[表](#page-2-1) 1 に、Open Client と Open Server のプラットフォームの互換性を示します。

注意 Sun Solaris 10 x64 は ESD#13 以降でサポートされます。

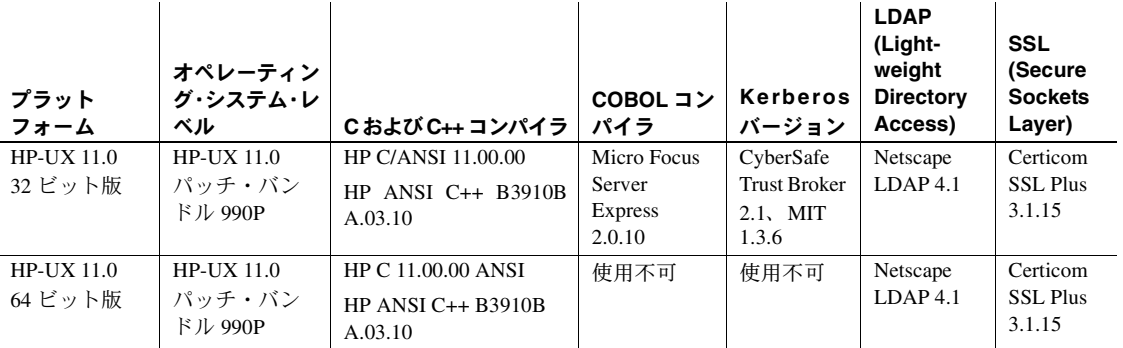

<span id="page-2-1"></span>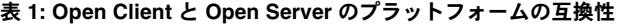

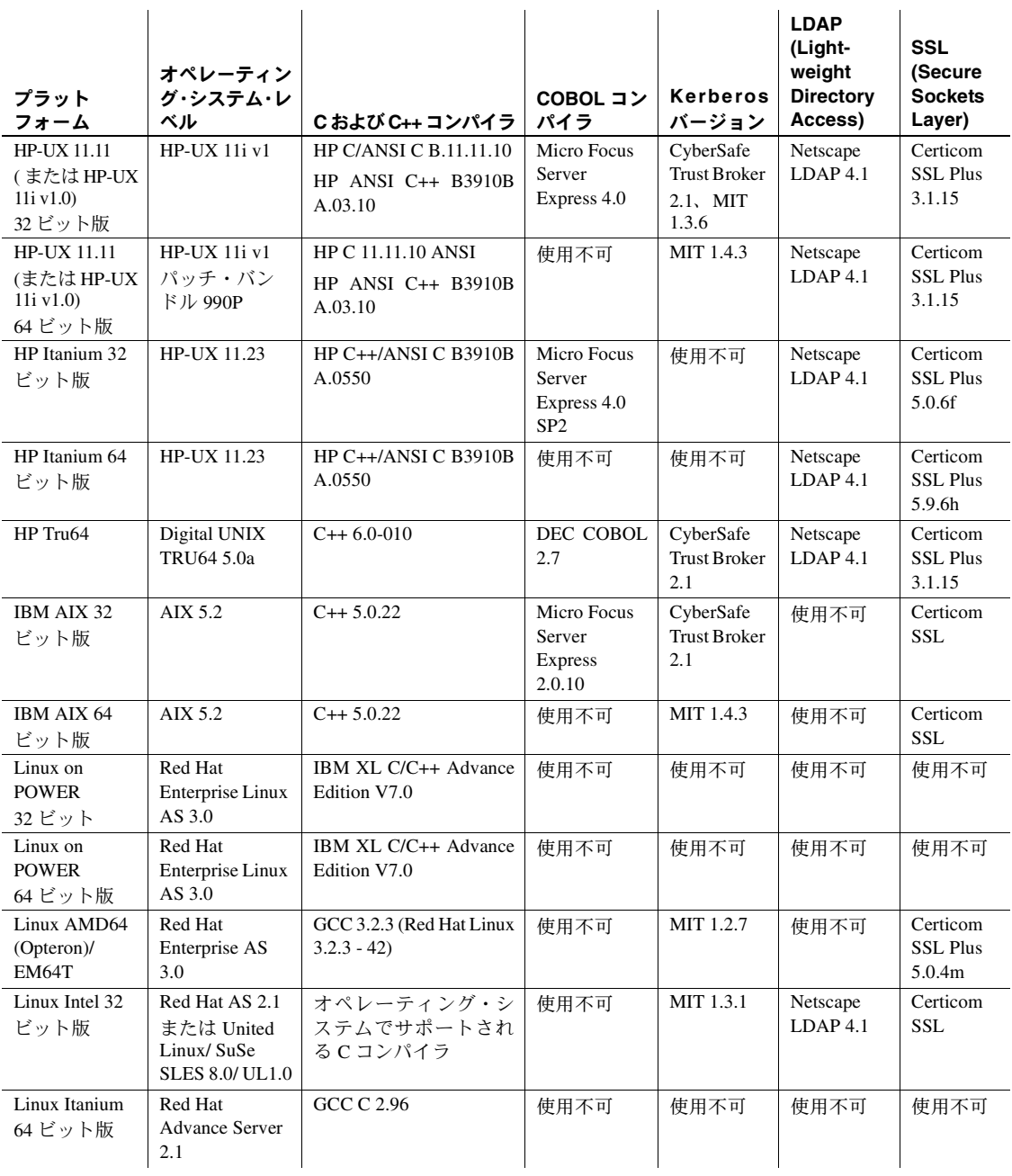

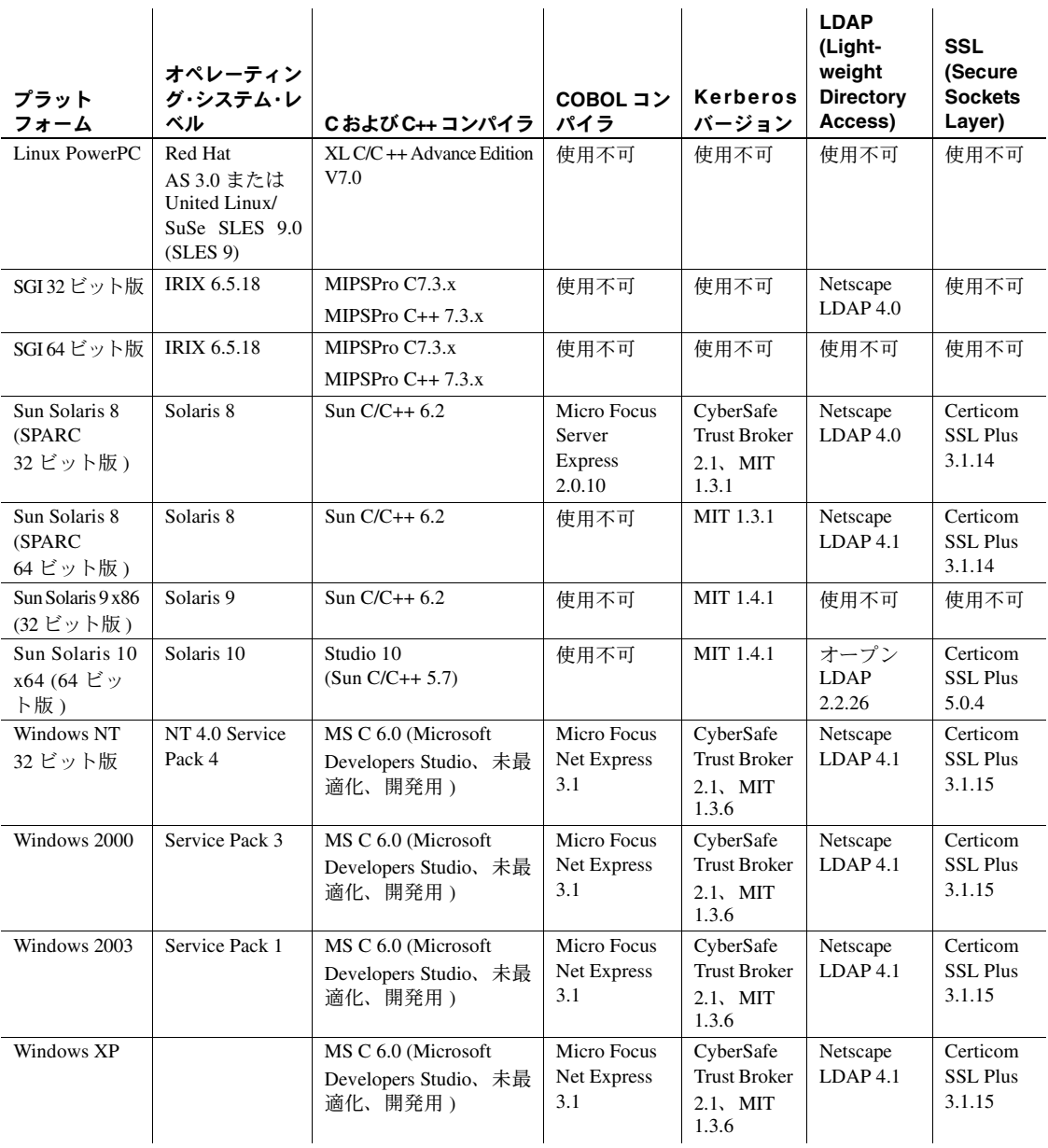

注意 プログラムを構築するために使用できるコンパイラはこれだけではあり ません。

# <span id="page-5-0"></span>**ESD#13** の新機能

ESD#13 には、次の新機能があります。

# <span id="page-5-1"></span>新しい **jConnect 6.05** 接続プロパティ

[表](#page-5-2) 2 に、jConnect 6.05 で使用できる新しい接続プロパティを示します。接続プ ロパティの一覧表については、『jConnect for JDBC 6.05 プログラマーズ・リファ レンス』の「第 2 章 プログラミング情報」を参照してください。

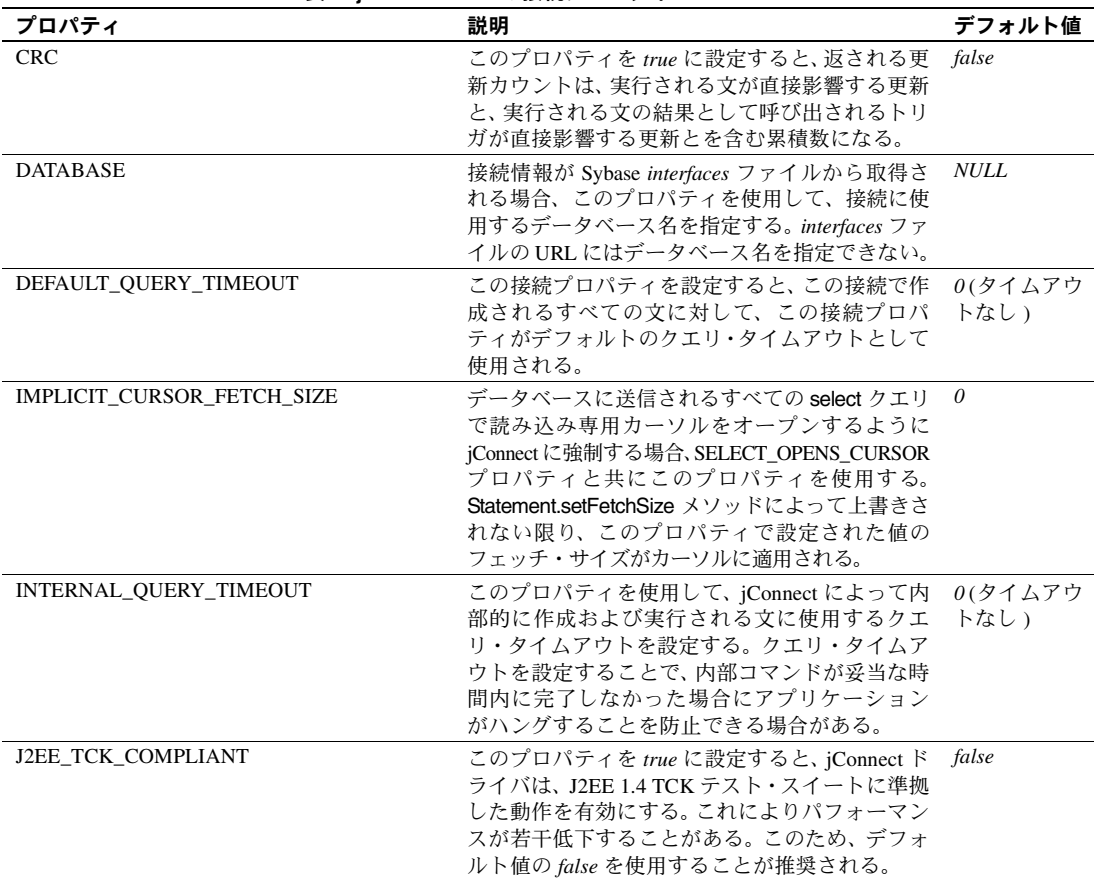

#### <span id="page-5-2"></span>表 **2: jConnect 6.05** の接続プロパティ

# <span id="page-6-0"></span>新しい **jConnect 5.5** 接続プロパティ

[表](#page-6-1) 3 に、jConnect 5.5 で使用できる新しい接続プロパティを示します。接続プ ロパティの一覧表については、『jConnect for JDBC 5.5 プログラマーズ・リファ レンス』の「第 2 章 プログラミング情報」を参照してください。

<span id="page-6-1"></span>表 **3: jConnect 5.5** の接続プロパティ

| プロパティ                 | 説明                                                                                                    | デフォルト値 |
|-----------------------|----------------------------------------------------------------------------------------------------|--------|
| CACHE COLUMN METADATA | DYNAMIC PREPARE が true に設定されている<br>場合、このプロパティを使用して、iConnect で連<br>続する実行に対して ResultSetMetadata をキャッ<br>シュできるようにする。これにより、パフォーマ<br>ンスが向上する。                                                                                                    | False  |
| CAPABILITY_TIME       | このプロパティは、JCONNECT_VERSION が6<br>以上である場合にかぎって使用する。jConnect<br>が、TIMEデータ型をサポートするサーバに接続<br>されている場合、java.sql.Time 型のすべてのパ<br>ラメータまたはエスケープ・リテラル {t } は、<br>TIME として処理される。以前のバージョンの<br>jConnect では、このようなパラメータを<br>DATETIME として扱い、java.sql.Time パラメー<br>夕の前に "1970-01-01" を付加する。基本となる<br>データ型が datetime または smalldatetime であ<br>る場合は、日付もデータベースに格納される。<br>新しいバージョンの jConnect で TIME が処理さ<br>れる場合、サーバは TIME を基本となるデータ<br>型に変換し、サーバ独自の基底の年を前に付加<br>する。これにより、古いデータと新しいデータ<br>の間に非互換性が生じる可能性がある。<br>java.sql.Time の代わりに datetime または<br>smalldatetime データ型を使用する場合、下位互<br>換性を保つために、CAPABILITY_TIME を false<br>にする必要がある。このプロパティを false に設<br>定すると、サーバに TIME データ型を扱う機能<br>があるかどうかにかかわらず、jConnect は<br>java.sql.Time パラメータまたはエスケープ・リ<br>テラル {t } を DATETIME として処理する。こ<br>のプロパティを true に設定すると、iConnect は<br>ASE 12.5.1 以降に接続した場合に java.sql.Time<br>パラメータを TIME データ型として処理する。<br>smalldatetime または datetime カラムを使用して<br>時刻値を格納する場合は、このプロパティを<br>false にすることが推奨される。 | False  |

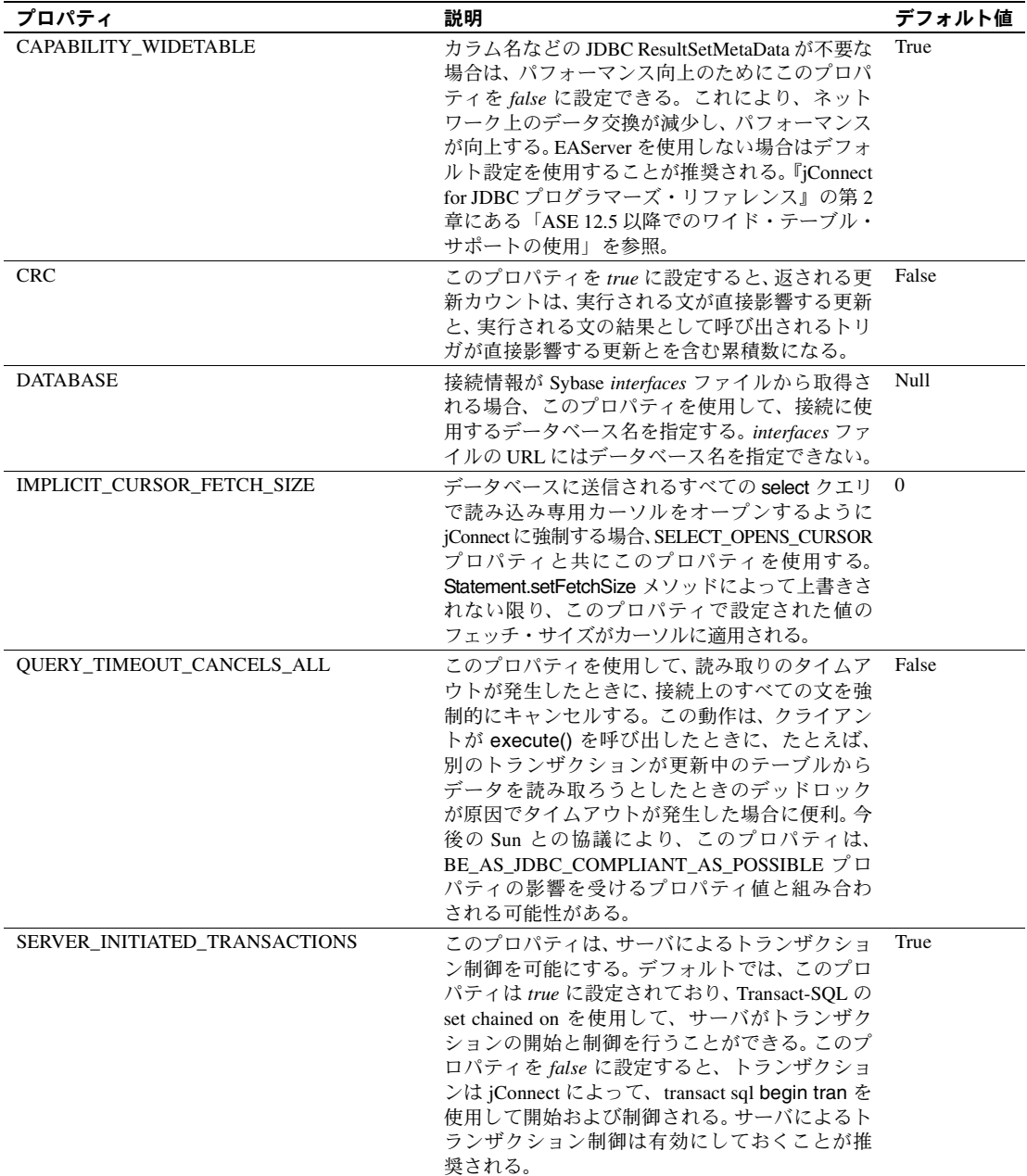

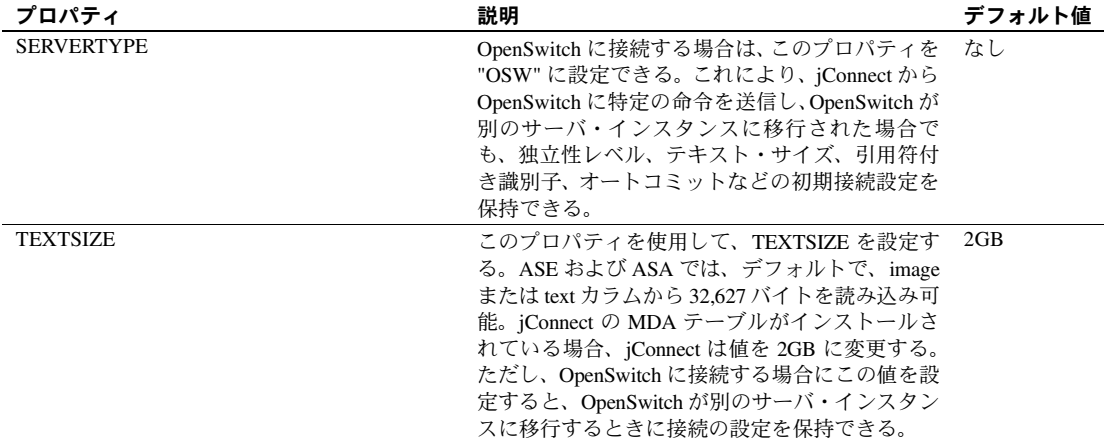

## <span id="page-8-0"></span>**ESD#11** のマニュアル情報と変更点

ESD#11 でのディレクトリ・サービスの sql.ini とインタフェース・ファイルの サポート機能に関する記述が更新されました。詳細については[、「ディレクト](#page-18-2) リ・サービスの sql.ini [とインタフェース・ファイルのサポート」](#page-18-2)(19 ページ ) を参照してください。

# <span id="page-8-1"></span>**ESD#12** の新機能

ESD#12 には、次の新機能があります。

## <span id="page-8-2"></span>**Linux AMD64 (Opteron)/EM64T**、**HP Itanium 32** ビット版、および **64** ビット版で の **SSL Plus** のサポート

SSL Plus が次のプラットフォームでサポートされるようになりました。

- $SSL5.0.4m Linux AMD64 (Opteron)/EM64T$
- SSL5.0.6f HP Itanium 32 ビット版
- $SSL5.9.6h$  HP Itanium 64 ビット版

新しい SSL Plus のサポートは次の Sybase 品に適用されます。

- Software Developer's Kit のコンポーネント
	- Client-Library
	- ESQL/C

• Open Server

## <span id="page-9-0"></span>**MIT Kerberos** のサポート

HP-UX 11.11 ( または HP-UX 11i v1.0) 64 ビット版と IBM AIX 64 ビット版の MIT Kerberos 5 は、バージョン 1.3.6 ベースからバージョン 1.4.3 ベースに変更され ています。

HP-UX 11.11 ( または HP-UX 11i v1.0) 32 ビット版と HP UX 11.0 32 ビット版では、 MIT Kerberos 5 バージョン 1.3.6 がサポートされるようになりました。

[表](#page-18-3) 7 に、Sybase がサポートする MIT Kerberos バージョン 5 のリリースとプラッ トフォームを示します。

表 **4: MIT Kerberos** バージョン **5** のリリースとサポートされているプラットフォーム

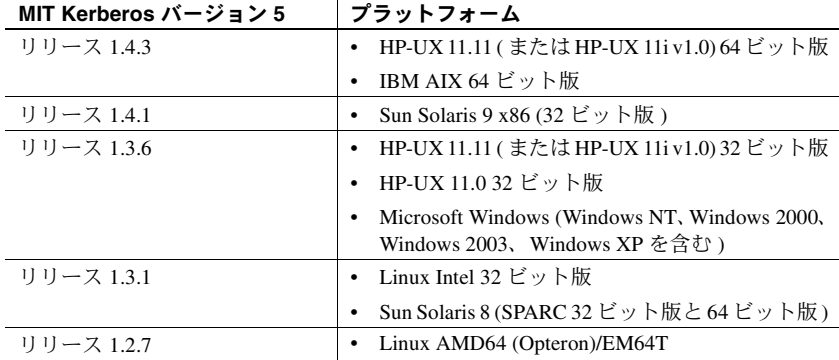

上記のプラットフォームでの MIT Kerberos セキュリティ・サービスの使用と 設定については、次のマニュアルを参照してください。

- 『Open Client/Server 設定ガイド UNIX 版』の次の章と付録
	- 「第 6 章 セキュリティ・サービスの使い方」
	- 「付録 B 設定ファイル」
	- 「付録 E Kerberos セキュリティ・サービス」
- 『Open Client/Server プログラマーズ・ガイド補足 UNIX 版』の次の章と付録
	- 「第 1 章 Open Client Client-Library/C」
	- 「付録 B 環境変数」
- 『Open Client/Server 設定ガイド Windows 版』の次の章と付録
	- 「第6章 セキュリティ・サービスの使い方」
	- 「付録 B 設定ファイル」
- 『Open Client/Server プログラマーズ・ガイド補足 Windows 版』の次の章
	- 「第 1 章 Open Client と Open Server のアプリケーションの構築」
	- 「第2章 Client Library/C のサンプル・プログラム」

## <span id="page-10-0"></span>**DB-Library** 版 **MIT Kerberos**

DB-Library で MIT Kerberos のセキュリティ・メカニズムがサポートされ、 Kerberos のネットワーク・サービスと相互認証サービスを利用できるようにな りました。この機能を使用すると、古い Sybase アプリケーションを Kerberos に対応させて Kerberos 認証サービスを使用できます。しかも、変更や再コン パイルの必要性は多くありません。

Kerberos をサポートするために、次の DB-Library マクロが追加されました。

- DBSETLNETWORKAUTH:ネットワーク・ベースの認証を有効または無 効にする。
- DBSETLMUTUALAUTH:接続のセキュリティ・メカニズムの相互認証を 有効または無効にする。
- DBSETLSERVERPRINCIPAL:必要に応じてサーバのプリンシパル名を 設定する。

MIT Kerberos を DB-Library にインストールする方法については、Sybase SDK DB-Lib Kerberos Authentication Option 12.5.1  $\mathcal{D}$  『Installation and Release Bulletin』 を参照してください。

注意 DB-Library でサポートされる Kerberos セキュリティ・メカニズムの機能 は、ネットワーク認証サービスと相互認証サービスのみです。

## <span id="page-10-1"></span>**HP Itanium 32** ビット版での **ESQL/COBOL** のサポート

HP Itanium 32 ビット版では、ESQL/COBOL がサポートされるようになりまし た。HP Itanium 32 ビット版の COBOL コンパイラは Micro Focus Server Express 4.0 SP2 です。

## <span id="page-10-2"></span>分散トランザクションでの **ASE OLE DB** プロバイダの使用

この機能は Windows でのみサポートされ、分散トランザクションを管理する トランザクション・コーディネータとして Microsoft 分散トランザクション・ コーディネータ (MS DTC) が使用されている必要があります。

Sybase は次のプログラミング・モデルをサポートしています。

• MS DTC を直接使用するアプリケーション

• Microsoft Transaction Server (MTS) または (COM+) を使用するアプリケー ション

### **MS DTC** のプログラミング

- ❖ **Microsoft** 分散トランザクション・コーディネータ **(MS DTC)** を使用してプ ログラミングするには
	- 1 DtcGetTransactionManager 関数を使用して MS DTC に接続します。MS DTC の詳細については、Microsoft 分散トランザクション・コーディネー タのマニュアルを参照してください。
	- 2 OLE DB の手順に従って、確立する Sybase ASE 接続ごとに IDBSession を 取得します。
	- 3 ITransactionDispenser::BeginTransaction 関数を呼び出して MS DTC トラ ンザクションを開始し、そのトランザクションを表す OLE トランザク ション・オブジェクトを取得します。
	- 4 MS DTC トランザクション リストに登録する IDBSession (OLE DB 接続 ) ご とにITransactionJoinを問い合わせ、渡された ( 手順 3 で取得した ) パラメー タ punkTransactionCoord をトランザクション・オブジェクトとして使用し て、JoinTransaction を呼び出します。現時点では、Sybase は、分散トラン ザクションの独立性レベルとして ISOLATION LEVEL\_READCOMMITTED のみをサポートしています。ITransactionOptions はサポートしていません。
	- 5 SQL Server を更新するには、IDBCommand を作成して実行するための OLE DB 手順に従います。
	- 6 ITransaction::Commit 関数を呼び出して MS DTC トランザクションをコミッ トします。これでトランザクション・オブジェクトは無効になります。

### **MTS** または **COM+** に展開されるコンポーネントのプログラミング

次の手順は、MTS または COM+ で分散トランザクションに関与するコンポー ネントの作成方法を説明しています。

### ❖ **MTS** または **COM+** に展開されるコンポーネントをプログラミングするには

- 1 ASE 接続ごとに IDBSession を作成します。
- 2 実行する更新ごとに IDBCommand を作成して実行します。
- 3 コンポーネントを MTS または COM に展開し、必要に応じてトランザク ション属性を設定します。

トランザクションの作成、トランザクションへの関与、トランザクションのコ ミットまたはロールバックは、COM+、OLE DB サービス、OLE DB プロバイ ダによって処理されます。

自動トランザクション登録を実行するには、OLE DB サービスが必要です。OLE DB サービスを有効にするには、ルールに従ってデータ・ソースを初期化する必要 があります (MS OLE DB のマニュアルを参照 )。自動トランザクション登録を有効 にするには、*OLE\_DB\_SERVICES* レジストリと DBPROP\_INIT\_OLEDBSERVICES プロパティ値に DBPROPVAL OS TXNENLISTMENT ビットを設定するか、接続 文字列でOLE DB Services = *2* を渡します。

### 分散トランザクションでの接続プロパティのサポート

ここでは、接続プロパティについて説明します。

- 分散トランザクション・プロトコル (DistributedTransactionProtocol) 分散 トランザクションをサポートするために使用されるプロトコルを指定する には、XA インタフェース標準または MS DTC OLE ネイティブ・プロトコル のいずれかを使用し、[OLE DB データ・ソース ] ダイアログで [ 分散トラン ザクション・プロトコル ] を選択し、OLE ネイティブ・プロトコルの接続文 字列のプロバイダ文字列部分にプロパティ DistributedTransactionProtocol = *OLE* を設定するか、デフォルトのプロトコルである *XA* を使用します。
- 密結合トランザクション (TightlyCoupledTransaction) -2つのリソース・ マネージャを使用する分散トランザクションで同一の ASE サーバが指定 された場合、「密結合トランザクション」と呼ばれる状況が発生すること があります。この状況が発生した場合、このプロパティを 1 に設定してい ないと分散トランザクションが失敗することがあります。

つまり、同一の ASE サーバに対して 2 つのデータベース接続をオープンして から、オープンした接続を同一の分散トランザクションに登録する場合は、 TightlyCoupledTransaction=1 を設定することをおすすめします。このプロパ ティを設定するには、[OLE DB データ・ソース ] ダイアログ・ボックスで [ 密 結合トランザクション ] を選択するか、接続文字列のプロバイダ文字列部分で プロパティ TightlyCoupledTransaction=1 を渡します。

## <span id="page-12-0"></span>利用できるようになった **OLE DB DSN** マイグレーション・ツール

OLE DB DSN マイグレーション・ツールを使用して、OLE DB ドライバ・キッ トから Sybase OLE DB プロバイダにデータ・ソース定義 (DSN: data source definitions) をマイグレートできます。DSN をマイグレートすると、OLE DB ド ライバ・キットの代わりに新しい Sybase OLE DB プロバイダが DSN で使用さ れます。

### **Sybase ASE OLE DB** プロバイダへのマイグレート

Sybase ASE OLE DB プロバイダを使用するように OLE DB アプリケーション をマイグレートするには、OLE DB クライアント・アプリケーションが使用す る接続文字列を変更する必要があります。Sybase ASE OLE DB プロバイダの短 い名前は、"ASEOLEDB" です。

OLE DB ドライバ・キットと Sybase ASE OLE DB プロバイダの動作で確認され ている違いについては、使用しているプラットフォームに応じた、SDK 12.5.1 の『リリース・ノート』を参照してください。

注意 Sybase ASE OLE DB プロバイダの接続文字列の構文については、Sybase Adaptive Server Enterprise OLE DB プロバイダの Microsoft Windows 用の『ユー ザーズ・ガイド』を参照してください。

この接続文字列の構文は、OLE DB ドライバ・キットの構文とは異なります。 Sybase OLE DB プロバイダは OLE DB ドライバ・キットの構文にも対応してい ますが、可能な場合は接続文字列の構文を新しい構文にマイグレートすること をおすすめします。

## **Sybase** ドライバへのデータ・ソース名のマイグレート

OLE DB ドライバ・キットから Sybase が作成したドライバにデータ・ソース 名 (DSN: Data Source Names) をマイグレートするには、次の 2 つの方法があり ます。

- Sybase ASE [データ・ソース・アドミニストレータの使用](#page-13-0)
- DSN [マイグレーション・ツールの使用](#page-14-0)

#### <span id="page-13-0"></span>**Sybase ASE** データ・ソース・アドミニストレータの使用

Sybase ASE データ・ソース・アドミニストレータは、既存の OLE DB ドライ バ・キットのデータ・ソースのマイグレートと、ASE OLE DB プロバイダ用の 新しいデータ・ソースの作成を可能にする GUI プロセスです。

### ❖ データ・ソース・アドミニストレータを使用してデータ・ソースをマイグ レートするには

- 1 "Sybase Data Source Administrator" というタイトルのメイン・ウィンドウ で、データ・ソースを選択します。
- 2 [ マイグレート ] をクリックします。

Sybase データ・ソース・アドミニストレータを使用して、OLE DB データ・ ソースを追加、削除、設定、またはテストできます。

#### <span id="page-14-0"></span>**DSN** マイグレーション・ツールの使用

DSN マイグレーション・ツールを使用して、OLE DB ドライバ・キットから Sybase OLE DB ドライバにデータ・ソースをマイグレートできます。dsnmigrate ツールでは、どの DSN をマイグレートするかを制御するスイッチを使用しま す。次のコマンドをコマンド・ラインから入力する必要があります。

dsnmigrate.exe [/?|/h|/help][/oledb] [/l|/ul|/sl][/a|/ua|/sa] [[/dsn|/udsn|/sdsn]=dsn] [/suffix=suffix]

OLE DB DSN から変換された新しい Sybase DSN では、変換前と同じ名前が使 用されます。

変換スイッチ イッチ 次の表に、変換で使用されるスイッチを示し、各スイッチについて説明します。

| スイッチ                   | 結果の説明                                                                                                    |
|------------------------|----------------------------------------------------------------------------------------------------|
| $/2$ , $/h$ , $/$ help | このメッセージを表示します。このメッセージは、コマンド・ラ<br>イン引数を指定せずに dsnmigrate を呼び出した場合にも表示さ<br>れます。                                          |
| $/$ oled $h$           | dsnmigrate を OLEDB モードにします。 デフォルトでは、ODBC<br>DSN がマイグレートされます。                                                          |
| $\sqrt{ }$             | OLE DB ドライバ・キットのすべてのユーザ DSN とシステム<br>DSN を一覧表示します。                                                                    |
| $\hbar$                | OLE DB ドライバ・キットのすべてのユーザ DSN を一覧表示し<br>ます。                                                                             |
| /s <sub>1</sub>        | OLE DB ドライバ・キットのすべてのシステム DSN を一覧表示<br>します。                                                                            |
| /a                     | OLE DB ドライバ・キットのすべてのユーザ DSN とシステム<br>DSN を変換します。                                                                      |
| /ua                    | OLE DB ドライバ・キットのすべてのユーザ DSN を変換します。                                                                                   |
| /sa                    | OLEDBドライバ・キットのすべてのシステムDSNを変換します。                                                                                      |
| /dsn                   | OLE DB ドライバ・キットの特定のユーザ DSN またはシステム<br>DSN を変換します。                                                                     |
| /udsn                  | OLE DB ドライバ・キットの特定のユーザ DSN を変換します。                                                                                    |
| /sdsn                  | OLE DB ドライバ・キットの特定のシステム DSN を変換します。                                                                                   |
| dsn                    | 変換される DSN の名前。                                                                                                    |
| /suffix                | DSN に名前を付ける方法を変更するオプション・スイッチ。こ<br>のスイッチを使用すると、元の DSN が保持され、新しい DSN に<br>" <dsn>-<suffix>"という名前が付けられます。</suffix></dsn> |
| suffix                 | 新しい DSN に名前を付けるために使用されるサフィックス。                                                                                        |

表 **5:** 変換スイッチ  $\mathbf{r}$  and  $\mathbf{r}$  and  $\mathbf{r}$ 

## <span id="page-15-0"></span>**ASE OLE DB** プロバイダの **HA** フェールオーバ

[表](#page-15-1) 6 に、ASE OLE DB プロバイダがサポートする高可用性 (HA) フェールオー バで使用される新しい接続パラメータを示します。

| プロパティ名           | 説明                                                                                                    | 必須                   | デフォルト値   |  |  |  |  |
|------------------|----------------------------------------------------------------------------------------------------|----------------------|----------|--|--|--|--|
| <b>HASession</b> | 高可用性を有効にするか <br>どうかを指定する。0は<br>高可用性を無効にし、1は<br>高可用性を有効にする。                                            | いいえ                  | $\Omega$ |  |  |  |  |
| SecondaryPort    | アクティブ/アクティブ  <br>設定またはアクティブ/ 定されている場合)<br>パッシブ設定でフェール<br>オーバ・サーバとして機<br>能する ASE サーバのポー<br>ト番号。        | はい (HASession が 1 に設 | 空        |  |  |  |  |
| SecondaryServer  | アクティブ/アクティブ <br>設定またはアクティブ/ 定されている場合)<br>パッシブ設定でフェール<br>オーバ・サーバとして機<br>能する ASE サーバの名前<br>または IP アドレス。 | はい (HASession が 1 に設 | 空        |  |  |  |  |

<span id="page-15-1"></span>表 **6: HA** フェールオーバ接続パラメータ

### **HA** システムにおけるフェールオーバの使用

HA クラスタには、2 つ以上のマシンが含まれます。これらのマシンは、1 つ のマシン ( またはアプリケーション ) が中断した場合にもう 1 つのマシンが両 方のマシンの負荷を処理するように設定されています。各マシンは高可用性ク ラスタのノードです。HA クラスタはシステムが常に稼働していなければなら ないような環境で使用します。たとえば、クライアントが 1 年 365 日絶えず接 続する銀行のシステムなどです。

マシンは、他のマシンのディスクを各マシンで読み込みできるように設定され ています。ただし、同時読み込みはできません ( フェールオーバで使用するす べてのディスクは共有ディスクに設定してください )。

たとえば、プライマリ・コンパニオン・サーバである Adaptive Server 1 がク ラッシュした場合、セカンダリ・コンパニオンである Adaptive Server 2 は、 Adaptive Server 1 を再起動できるようになるまでそのディスク (ディスク 1 ~ 4) を読み込んで、ディスク上のデータベースすべてを管理します。Adaptive Server 1 に接続していたクライアントは、自動的に Adaptive Server 2 に接続さ れます。

フェールオーバによって、Adaptive Server をアクティブ/アクティブ設定また はアクティブ/パッシブ設定の高可用性クラスタで運用できます。

フェールオーバが発生すると、プライマリ・コンパニオンに接続していたクラ イアントは、フェールオーバ・プロパティを使用して、自動的にセカンダリ・ コンパニオンへのネットワーク接続を再確立します。フェールオーバを有効に するには、接続プロパティ HASession を "1" ( デフォルト値は "0") に設定しま す。このプロパティを設定しないと、サーバでフェールオーバが設定されてい ても、セッションではフェールオーバが行われません。SecondaryServer ( セ カンダリ ASE サーバの IP アドレスまたはマシン名 ) と SecondaryPort ( セカン ダリ ASE サーバのポート番号 ) のプロパティも設定する必要があります。使用 するシステムの HA 設定の詳細については、ASE のマニュアル『高可用性シス テムにおける Sybase フェールオーバの使用』を参照してください。

OLE DB プロバイダのドライバでプライマリ ASE サーバの接続エラーが検出さ れると、最初にプライマリ ASE サーバへの再接続が試行されます。再接続でき ない場合はフェールオーバが行われたと見なされます。次に、SecondaryServer と SecondaryPort に設定された接続プロパティを使用して、セカンダリ ASE サーバへの接続が自動的に試行されます。

### フェールオーバの成功を確認する方法

セカンダリ ASE サーバへの接続が確立されると、ASE OLE DB ドライバは関 数の戻り値 HRESULT に "E\_FAIL" を返します。

フェールオーバの成功を確認するには、ERRORINFO の dwMinor フィールド (IErrorRecords::GetBasicErrorInfo の戻り値 ) または IErrorInfo::GetDescription から返される説明を確認してください。HA フェールオーバが成功していれ ば、dwMinor の値は "30130" になります。IErrorInfo::GetDescription では次の 説明が返されます。文中の *ASEServerName* は、フェールオーバ先のサーバ名 を表します。

"Sybase server is not available or has terminated your connection, you have successfully connected to the next available HA server *ASEServerName*. All transactions has been rolled back."

注意 フェールオーバが成功したかどうかの確認には、エラー説明ではなく、 dwMinor により返されるコードを確認することをおすすめします。

クライアントは、新しい接続を使用して、失敗したトランザクションを再適用 しなければなりません。トランザクションのオープン中にフェールオーバが発 生した場合、フェールオーバ前にデータベースにコミットされた変更のみが保 持されます。

## フェールオーバの失敗の確認

セカンダリ ASE サーバへの接続が確立されなかった場合も、ASE OLE DB ドラ イバは関数の戻り値 HRESULT に "E\_FAIL" を返します。ただし、ERRORINFO の dwMinor フィールド (IErrorRecords::GetBasicErrorInfo の戻り値)は "30131" になり、IErrorInfo::GetDescription から返される説明は次のようになります。

"Connection to Sybase server has been lost, connection to the next available HA server also failed. All transactions have been rolled back."

### フェールオーバを確認するサンプル・コード

```
次のコードは、フェールオーバのコーディング方法を示しています。
   /* Declare required variables */
    ...
   /* Open Database connection */
   ...
   /* Perform a transaction */
    ...
   /*Check HRESULT and dwMinor in
     ERRORINFO, handle failover */
   if (FAILED(hr))
    {
           IErrorInfo* pIErrorInfo;
           GetErrorInfo(0, &pIErrorInfo);
           IErrorRecords * pIErrorRecords;
           HRESULT hr1 = pIErrorInfo->QueryInterface(
                  IID_IErrorRecords,
                  (void **)&pIErrorRecords);
           if (SUCCEEDED(hr1))
           {
                  ERRORINFO errorInfo;
                  pIErrorRecords->GetBasicErrorInfo(
                         0, &errorInfo);
                  pIErrorRecords->Release(); 
                  if (errorInfo.dwMinor == 30130)
                  {
                         //successful failover,
                         //retry the transaction
                  }
           }
   }
```
# <span id="page-18-0"></span>**ESD#11** の新機能

ESD#11 には、次の新機能があります。

## <span id="page-18-1"></span>**Sun Solaris 9 x86 (32** ビット版 **)** での **MIT Kerberos** のサポート

Sun Solaris 9 x86 (32 ビット版 ) で、MIT Kerberos 5 バージョン 1.4.1 がサポート されるようになりました。

[表](#page-18-3) 7 に、Sybase がサポートする MIT Kerberos バージョン 5 のリリースとプラッ トフォームを示します。

### <span id="page-18-3"></span>表 **7: MIT Kerberos** バージョン **5** のリリースとサポートされているプラットフォーム **MIT Kerberos** バージョン **5** プラットフォーム

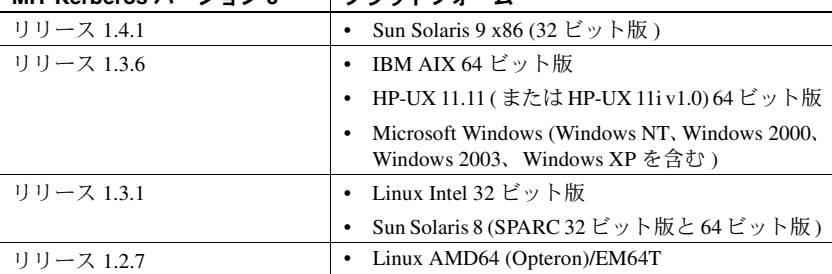

## <span id="page-18-2"></span>ディレクトリ・サービスの **sql.ini** とインタフェース・ファイルのサポート

この新機能は、*sql.ini* ファイル (Windows 用 ) と *interfaces* ファイル (UNIX 用 ) を使用したサーバ情報の提供をサポートします。次のドライバとプロバイダが サポートされます。

- ADO.NET データ・プロバイダ
- ODBC ドライバ
- OLE DB プロバイダ

現時点では、ドライバまたはプロバイダに接続するには、サーバ名、IP アド レス、ASE サーバのポート番号などのさまざまなプロパティを指定する必要 があります。*sql.ini* または *interfaces* ファイルを使用することで、エンタープ ライズ・ネットワークで使用可能なサービスに関する情報を ASE サーバ情報 を含めてすべて集中管理できます。

### 接続文字列

*sql.ini* または *interfaces* ファイルを識別するには、次の情報を接続文字列に追 加する必要があります。単一のディレクトリ・サービス URL (DSURL) または 複数の DSURL に接続できます。

#### 単一の **DSURL** 用の接続文字列

ADO.NET、ODBC、および OLE DB の各ドライバとプロバイダに対して単一 の DSURL を提供するには、次のプロパティを次の書式で接続文字列に追加す る必要があります。

DSURL=file://[path]<filename>[?][servicename]

各パラメータの意味は、次のとおりです。

- *path* ( オプション ) は、interfaces ファイルのパスです。指定しない場合は、 デフォルト・パスとして Windows では *%SYBASE%¥ini* が使用され、Linux および Mac OS X では *\$SYBASE* が使用されます。
- *filename* は、interfaces ファイルの名前です。
	- Windows では、通常、interfaces ファイルの名前は *sql.ini* になります。
	- UNIX では、通常、interfaces ファイルの名前が *interfaces* になります。
- *servicename* ( オプション ) は、DSURL によって定義されるサービスの名 前であり、サーバ名ともいいます。
	- DSURL に定義されていない場合は、接続文字列の中のサーバ・プロ パティが使用されます。
	- サービス名とサーバの両方が存在する場合は、サービス名が使用され ます。
	- 両方とも存在しない場合、ドライバまたはプロバイダは、サーバ情報 を *sql.ini* または *interfaces* ファイルからロードします。この操作は、 *sql.ini* または *interfaces* ファイルにエントリが 1 つだけある場合に実 行されます。ファイルに複数のエントリが存在する場合は、エラーが 返されます。

ODBC エラーの例:

[Sybase][ODBC Driver]Getting more than one servers with the connect string.

したがって、servicename またはサーバ・プロパティは常に接続 URL で指定する必要があります。通常、interfaces ファイルには複数のサー バ・エントリが含まれているからです。

Windows と UNIX の接続文字列の例:

### Windows デフォルト・パスの使用例:

DSURL=file://sql.ini?mango1

各パラメータの意味は、次のとおりです。

- この例では path を省略しているため、*%SYBASE%/ini* がデフォルト・ パスとして使用されます。ただし、%SYBASE% が *C:¥Sybase* と定義 されている場合、使用されるパスは *C:¥Sybase¥ini* になります。
- filename は *sql.ini* です。
- servicename は *mango1* です。

#### 明示的なパスの使用例:

DSURL=file://¥¥myServer¥myShare¥sql.ini?mango1

各パラメータの意味は、次のとおりです。

- path は *¥¥myServer¥myShare* と指定されています。これはネットワー ク共有ディレクトリを参照する UNC (Universal Naming Convention) パ スです。
- filename は *sql.ini* です。
- servicename は *mango1* です。
- Linux および Mac OS X デフォルト・パスの使用例:

DSURL=file://interfaces?mango1

各パラメータの意味は、次のとおりです。

- この例では path を省略しているため、\$SYBASE がデフォルト・パス として使用されます。ただし、\$SYBASE を */usr/sybase* と定義した場 合、使用されるパスは */usr/sybase* になります。
- filename は *interfaces* です。
- servicename は *mango1* です。

#### 明示的なパスの使用例:

DSURL=file:///remote/sybase/interfaces?mango1

各パラメータの意味は、次のとおりです。

- path は */remote/sybase* と指定されています。
- filename は *interfaces* です。
- servicename は *mango1* です。

#### 複数の **URL** 用の接続文字列

DSURL では、複数の LDAP URL と *interfaces* ファイルをサポートできます。 Sybase では、LDAP URL とファイル URL が混在した複数の URL もサポート されます。複数の URL を使用すると、ドライバは、*interfaces* ファイルを開く か LDAP サーバに接続するまで、URL を 1 つずつ処理します。

複数 URL の例 接続文字列で複数の URL を使用する例を次に示します。

[DSURL={file:///mils1/sybase/sql.ini;file:///test/interface}](file:///mils1/sybase/sql.ini)

[DSURL={ldap://SYBLDAP:389/dc=sybase,dc=com??one?sybaseServername=MANGO;](file://test/interface?MANGO)  [file:///test/interface?MANGO}](file://test/interface?MANGO)

#### **Microsoft Windows**、**UNIX**、**SSL** 用の **interfaces** ファイルのフォーマット

interfaces ファイルのフォーマットの詳細については、各プラットフォーム用 の『Adaptive Server Enterprise 設定ガイド』を参照してください。

### <span id="page-21-0"></span>**ODBC DSN** マイグレーション・ツール

ODBC DSN マイグレーション・ツールを使用して、ODBC ドライバ・キット から Sybase 製 ODBC ドライバにデータ・ソースをマイグレートできます。DSN をマイグレートすると、DNS では、ODBC ドライバ・キットの代わりに新し い Sybase 製 ODBC ドライバが使用されます。

### マイグレーション・ツールの使用

dsnmigrate ツールでは、どの DSN をマイグレートするかを制御するスイッチ を使用します。次のコマンドをコマンド・ラインから入力する必要があります。

dsnmigrate.exe [/?|/help] [l|/ul|/sl][/a|/ua|/sa] [[/dsn|/udsn|/sdsn]=dsn] [/suffix=suffix]

マイグレートされるすべての DSN には、変換が完了する前に "<*dsn*>-backup" という名前が付けられます。新しい Sybase DSN が作成され、変換が完了する と、名前が "<*dsn*>" に変更されます。これにより、既存のアプリケーションを 変更せずに継続して実行できます。

### 変換スイッチ

次の表に、変換で使用されるスイッチを示し、各スイッチについて説明します。

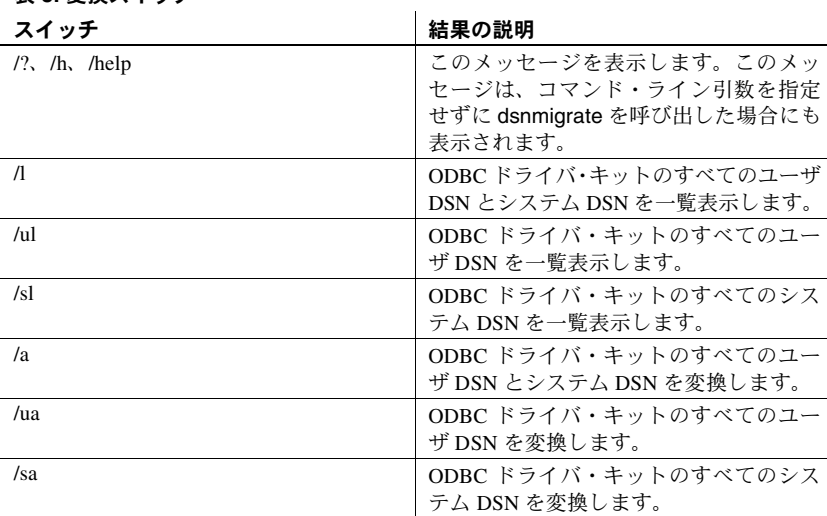

表 **8:** 変換スイッチ

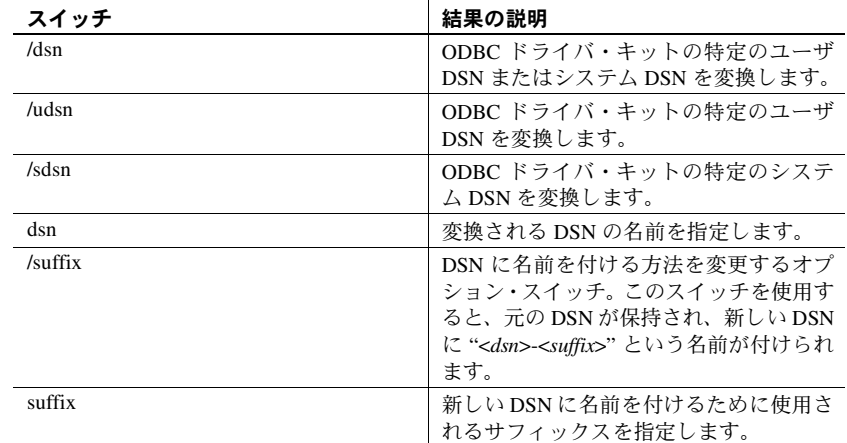

## <span id="page-22-0"></span>**ODBC** と **OLE DB** に対するブックマーク・オペレーションとバルク・オペレーション のサポート

Sybase では、ODBC ドライバと OLE DB プロバイダに対して、ブックマーク・ オペレーションと SQL バルク・オペレーションをサポートします。

- ODBC ドライバ向け SQLBulkOperations を使用するバルク挿入では、SQL\_ADD オプションが使用 され、SQLSetPos (SQL\_UPDATE、SQL\_DELETE、SQL\_POSITION) を使用 してカーソルの位置付け更新と削除が行われます。SQL\_ADD と SQLSetPos の使用方法については、Microsoft Developer Network ライブラリで ODBC の『プ ログラマーズ・リファレンス』を参照してください。
	- SQLBulkOperations 関数 (http://msdn.microsoft.com/library/default.asp?url=/library/enus/odbc/htm/odbcsqlbulkoperations.asp?frame=true)
	- SQLSetPos 関数 (http://msdn.microsoft.com/library/default.asp?url=/library/enus/odbc/htm/odbcsqlsetpos.asp)
- OLE DB プロバイダ向け IRowsetLocate インタフェースを使用するブックマーク・オペレーションでは、 ブックマークの比較や、ブックマークに基づくローの取得を行うことができま す。 IRowsetLocate の使用方法については、MSDN の『OLE DB Programmer's Reference』を参照してください。
	- IRowsetLocate (http://msdn.microsoft.com/library/default.asp?url=/library/enus/oledb/htm/oledbirowsetlocate\_\_\_irowset.asp)

## <span id="page-23-0"></span>**jConnect** でのディレクトリ・サービスの **sql.ini** とインタフェース・ファイルの サポート

この新機能は、*sql.ini* ファイル (Windows 用 ) と *interfaces* ファイル (UNIX 用 ) を使用した jConnect for JDBC に対するサーバ情報の提供をサポートします。

現時点では、ドライバまたはプロバイダに接続するには、サーバ名、IP アド レス、ASE サーバのポート番号などのさまざまなプロパティを指定する必要 があります。*sql.ini* または *interfaces* ファイルを使用することで、エンタープ ライズ・ネットワークで使用可能なサービスに関する情報を ASE サーバ情報 を含めてすべて集中管理できます。

### 接続文字列

*sql.ini* または *interfaces* ファイルを識別するには、次の情報を接続文字列に追 加する必要があります。jConnect for JDBC では、単一のディレクトリ・サービ スの URL (DSURL) にのみ接続できます。

注意 jConnect では、複数の URL はサポートしません。

#### **jConnect** に対する単一の **DSURL** 用の接続文字列

jConnect に対して単一の DSURL を提供するには、次のプロパティを次の書式 で接続文字列に追加する必要があります。

注意 *sql.ini* ファイルのパスとサーバ名を指定する必要があります。

String url = "jdbc:sybase:jndi:file://D:/syb1252/ini/sql.ini?mango1"

各パラメータの意味は、次のとおりです。

- server name = *mango1*
- *sql.ini* file path = *file://D:/syb1252/ini/sql.ini*

URL 内に *sql.ini* のパスまたはサーバ名が指定されていない場合、ドライバは エラーを返します。

## **SSL** 用の **interfaces** ファイルのフォーマット

SSL 用の *sql.ini* ファイルのフォーマットを次に示します。

[SYBSRV2] master=nlwnsck,mango1,4100,ssl query=nlwnsck,mango1,4100,ssl

query=nlwnsck,mango1,5000,ssl

注意 jConnect では、*sql.ini* ファイル内の同じサーバ名の下に指定した複数のク エリ・エントリをサポートします。jConnect は、*sql.ini* ファイルに指定された 順序に従って、クエリ・エントリから host または port の値に接続を試みます。 クエリ・エントリ内に SSL が見つかった場合、jConnect は、アプリケーション 固有のソケット・ファクトリを指定することで SSL 接続を処理するようにコー ディングされたアプリケーションを必要とします。このアプリケーションがな い場合、接続は失敗します。

# <span id="page-24-0"></span>**ESD#10** の新機能

ESD#10 には、次の新機能があります。

## <span id="page-24-1"></span>**HP-UX 11.11 (** または **HP-UX 11i v1.0) 32** ビット版と **64** ビット版プラットフォーム のサポート

HP-UX 11.11 (または HP-UX 11i v1.0) 32 ビット版と 64 ビット版プラットフォー ムが、現在[、表](#page-24-2) 9 に示すように、Sybase SDK 12.5.1 および Open Server 12.5.1 製品でサポートされるようになりました。

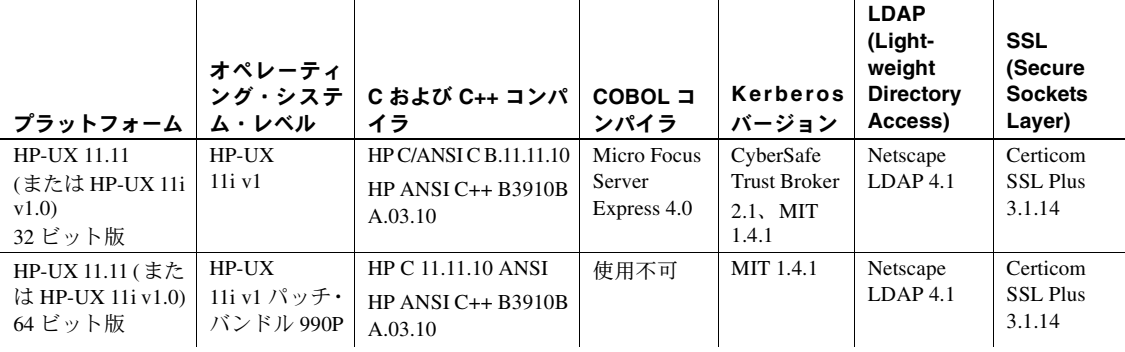

#### <span id="page-24-2"></span>表 **9: SDK** と **Open Server 12.5.1** の新しいプラットフォームとサポートされる機能

## <span id="page-25-0"></span>**Linux AMD64 (Opteron)/EM64T** での **XA 64** ビット版のサポート

XA 64 ビット版が、Linux AMD64 (Opteron)/EM64T でサポートされるようにな りました。

## <span id="page-25-1"></span>**Microsoft Windows** での **MIT Kerberos** のサポート

MIT Kerberos 5 version 1.3.6 が、Microsoft Windows (Windows NT、Windows 2000、 Windows 2003、Windows XP を含む ) でサポートされるようになりました。

## <span id="page-25-2"></span>スクロール可能カーソル

ASE ODBC ドライバおよび ASE OLE DB プロバイダが、スクロール可能なカー ソルをサポートするようになりました。

### スクロール可能カーソルの使用

アプリケーションでスクロール可能カーソルを使用すると、適切なスクロー ル・オプションを指定することで、結果セットの任意の場所にカーソルの現在 位置を設定できます。NEXT、PRIOR、FIRST、LAST、RELATIVE、または ABSOLUTE のいずれかのスクロール・オプションを使用して、自由に結果セッ トを移動できます。

スクロール可能カーソルが要求されると、サーバ側またはクライアント側のス クロール可能カーソルを呼び出すことができます。サーバ側スクロール可能 カーソルを呼び出すには、Adaptive Server がスクロール可能カーソルをサポー トしている必要があります。Adaptive Server がスクロール可能カーソルをサ ポートしていない場合、キャッシュされた結果セットを使用してスクロール可 能カーソルの機能を真似ることができます。これをクライアント側スクロール 可能カーソルと呼びます。

ASE ODBC ドライバおよび ASE OLE DB プロバイダでは、ASE バージョン 15.0 以降でサーバ側とクライアント側のスクロール可能カーソルをサポートでき ます。15.0 より古いすべてのバージョンの ASE では、クライアント側のみの スクロール可能カーソルがサポートされます。

目的のスクロール可能カーソルを取得するには、UseCursor プロパティを正し く設定する必要があります。

警告! クライアント側スクロール可能カーソルでは、クライアント側のメモ リ使用量が多くなり、ネットワーク・トラフィックが増える場合があります。

### **UseCursor** 接続プロパティの設定

UseCursor 接続プロパティの設定では、クライアント側またはサーバ側のどち らのスクロール可能カーソルを使用するかを指定します。

• UseCursor 接続プロパティを 1 に設定すると、ASE バージョン 15.0 以降で は、サーバ側のスクロール可能カーソルが使用されます。

注意 15.0 より古いすべてのバージョンの ASE では、サーバ側スクロール 可能カーソルは使用できません。

• UseCursor 接続プロパティを 0 に設定すると、ASE のバージョンに関係 なく、クライアント側のスクロール可能カーソル ( キャッシュされた結果 セット ) が使用されます。

## **ASE ODBC** ドライバ向け

次に、ASE ODBC ドライバ向けのスクロール可能カーソルについて説明します。

### **Static Insensitive** スクロール可能カーソルのサポート

ASE ODBC ドライバは、Static Insensitive スクロール可能カーソルをサポートし ています。ODBC SQLFetchScroll メソッドの実装により、ローの scroll と fetch を行います。SQLFetchScroll メソッドは MSDN ライブラリの『Microsoft Open Database Connectivity Software Development Kit Programmer's Reference, Volume 2』に 定義されている標準 ODBC メソッドです。詳細については、Microsoft Web site (http://msdn.microsoft.com/library/default.asp?url=/library/enus/odbc/htm/odbcsqlfetchscroll.asp) を参照してください。

ODBC ドライバは、次のようなスクロール・タイプをサポートします。

- SQL FETCH NEXT 次のローセットが返される。
- SQL\_FETCH\_PRIOR 前のローセットが返される。
- SQL\_FETCH\_RELATIVE 現在のローセットの開始から *n* 番目のロー セットが返される。
- SQL FETCH FIRST 結果セットの最初のローセットが返される。
- SQL\_FETCH\_LAST 結果セットの最後の完全なローセットが返される。
- SQL\_FETCH\_ABSOLUTE ロー *n* から始まるローセットが返される。

### <span id="page-26-0"></span>スクロール可能カーソルの属性設定

スクロール可能カーソルを使用するには、次の属性を設定する必要があります。

SQL ATTR CURSOR SCROLLABLE - 使用しているスクロール可能カー ソルのタイプ。設定値は SQL\_SCROLLABLE の値。有効な値は、static、 semi-sensitive、または insensitive。

• SQL ATTR CURSOR SENSITIVITY - このスクロール可能カーソル の sensitivity の値。

注意 サポートされる値は SQL\_INSENSITIVE だけです。

スクロール可能カーソルを使用する際のオプション属性を次に示します。

SQL\_ATTR\_ROW\_ARRAY\_SIZE - SQLFetchScroll() メソッドの 1 回の 呼び出しにつき返されるローの数。

注意 この値を設定しない場合、デフォルト値である 1 つのローが使用さ れます。

SQL ATTR CURSOR TYPE - 使用しているスクロール可能カーソルの タイプ。

注意 サポートされる値は、SQL CURSOR FORWARD ONLY または SQL\_CURSOR\_STATIC のみです。

- SQL\_ATTR\_ROWS\_FETCHED\_PTR フェッチされたローの数が格 納されるアドレス。SQL\_ATTR\_ROWS\_FETCHED\_PTR は、データ型 SQLUINTEGER の変数を示す。
- SQL ATTR ROW STATUS PTR ロー・ステータスが格納されるアド レス。SQL ATTR ROW STATUS PTR は、データ型 SQLUSMALLINT の変数を示す。

### スクロール可能カーソルの実行

#### ❖ スクロール可能カーソルを実行するプログラムを設定するには

- 1 使用している環境に応じてスクロール可能カーソルの属性を設定します。 詳細については[、「スクロール可能カーソルの属性設定」](#page-26-0)(27 ページ) を参 照してください。
- 2 結果をバインドします。たとえば、プログラムに次の行を追加します。

res=SQLBindCol(m\_StatementHandle, 2, SQL\_C\_DOUBLE, price, 0, NULL); res=SQLBindCol(m\_StatementHandle, 3, SQL\_C\_LONG, quantity, 0, NULL);

> 3 SQLFetchScroll() を使用して、スクロールとフェッチを行います。たとえ ば、プログラムに次の行を追加します。

res = SQLSetStmtAttr(m\_StatementHandle, SQL\_ATTR\_CURSOR\_SCROLLABLE , (SOLPOINTER) SOL\_SCROLLABLE, SOL\_IS\_INTEGER);

res = SQLSetStmtAttr(m\_StatementHandle, SQL\_ATTR\_CURSOR\_SENSITIVITY , (SOLPOINTER) SOL\_INSENSITIVE, SOL\_IS\_INTEGER);

res = SQLFetchScroll(m\_StatementHandle, SQL\_FETCH\_NEXT,0);

res = SQLFetchScroll(m\_StatementHandle, SQL\_FETCH\_PRIOR,0); res = SQLFetchScroll(m\_StatementHandle, SQL\_FETCH\_FIRST,0); res = SQLFetchScroll(m\_StatementHandle, SQL\_FETCH\_LAST,0); res = SQLFetchScroll(m\_StatementHandle, SQL\_FETCH\_ABSOLUTE,2); res = SQLFetchScroll(m\_StatementHandle, SQL\_FETCH\_ABSOLUTE,-2);

res = SQLFetchScroll(m\_StatementHandle, SQL\_FETCH\_RELATIVE,1);

4 Select 文を実行します。たとえば、プログラムに次の行を追加します。

res = SQLExecDirect(m\_StatementHandle, (SQLCHAR "select price, quantity from book" SQL\_NTS);

> 5 結果セットとカーソルをクローズします。たとえば、プログラムに次の行 を追加します。

res = SQLFreeStmt(m\_StatementHandle,SQL\_CLOSE);

### 結果の参照

スクロール可能カーソルを実行すると、ローの総数を *N* 件、ローセットを *m* 件として結果が表示されます。この場合、*N* > *m* です。

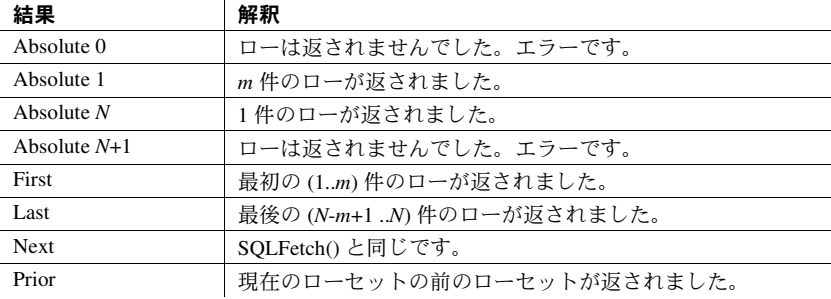

現在のカーソルがロー *k* にあり、*k*-*a* > 0, *k* + *m* + *a* < *N*, *a*>=0 である場合、結果 は次のようになります。

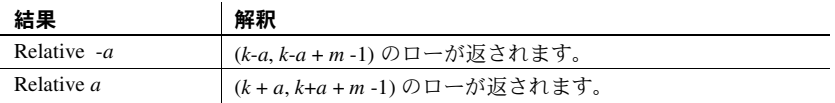

#### スクロール可能カーソルの暗黙的な属性設定

アプリケーションで特定の属性を設定したときに暗黙的に設定される属性が あります。ODBC がサポートする、暗黙的に設定されるスクロール可能カーソ ルの属性は次のとおりです。

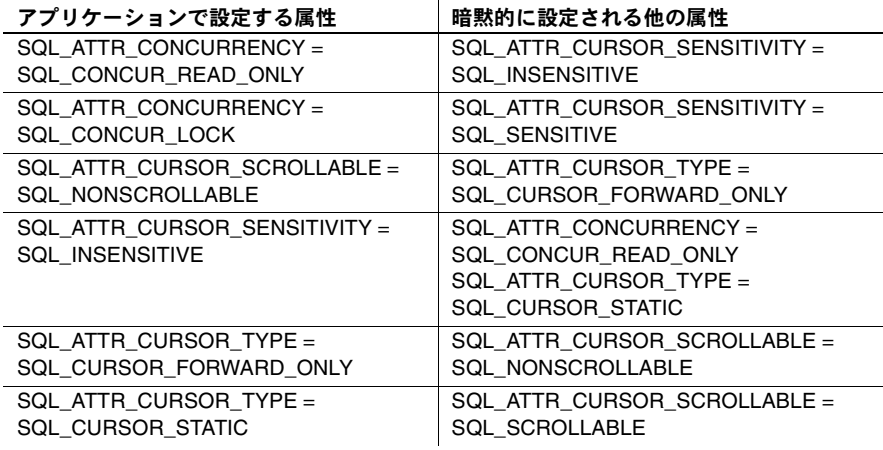

### **ASE OLE DB** プロバイダ向け

次に、ASE OLE DB プロバイダ向けのスクロール可能カーソルについて説明し ます。

### スクロール可能カーソルの使用

OLE DB データ・プロバイダは、次のようなスクロール・タイプをサポートし ます。

- Next 次のローが返される。
- $Prior \n$  前のローが返される。
- Relative *n* rows 現在のローセットから *n* 番目のローセットが返される。

スクロール可能カーソルを使用するには、次の属性を設定する必要があります。

- DBPROP\_CANSCROLLBACKWARDS VARIANT\_TRUE に設定すると、 GetNextRows の lRowsOffset パラメータに負の値を指定できます。
- DBPROP CANFETCHBACKWARDS VARIANT\_TRUE に設定すると、 GetNextRows の cRows パラメータに負の値を指定できます。

スクロール可能カーソル の属性設定

#### スクロール可能カーソル の実行

### ❖ スクロール可能カーソルを実行するプログラムを設定するには

1 ローセットのスクロール可能カーソルのプロパティを設定します。

```
DBPROP RowsetProperties[2];
for(int i = 0; i < 2; i++)
```
VariantInit(&RowsetProperties[i].vValue);

```
RowsetProperties[0].dwPropertyID = DBPROP_CANFETCHBACKWARDS;
RowsetProperties[0].vValue.vt = VT_BOOL;
RowsetProperties[0].vValue.boolVal= VARIANT_TRUE;
RowsetProperties[0].dwOptions = DBPROPOPTIONS_REQUIRED;
RowsetProperties[0].colid = DB_NULLID;
RowsetProperties[1].dwPropertyID = DBPROP_CANSCROLLBACKWARDS;
RowsetProperties[1]. vValue. vt = VT_BOOL;
RowsetProperties[1].vValue.boolVal= VARIANT_TRUE;
RowsetProperties[1].dwOptions = DBPROPOPTIONS REQUIRED;
RowsetProperties[1].colid = DB_NULLID;
DBPROPSET rgRowsetPropSet[1];
rgRowsetPropSet[0].guidPropertySet = DBPROPSET_ROWSET;
```

```
rgRowsetPropSet[0] .cProperties = 2;rgRowsetPropSet[0].rgProperties = RowsetProperties;
```

```
2 ローセットをオープンします。
```
IRowset\* pIRowset = ds.OpenRowset("book", 1, rgRowsetPropSet);

```
3 ローを前方向にフェッチします。
```

```
DBCOUNTITEM cRowsReturned;
HROW hRow[3];
HROW* pRows = hRow;
hr = pIRowset->GetNextRows(NULL, 0, 3, &cRowsReturned, &pRows);
```

```
4 ローを解放します。
```
hr = pIRowset->ReleaseRows(cRowsReturned, pRows, NULL, NULL, NULL);

```
5 ローを後方向にフェッチします。
```

```
DBCOUNTITEM cRowsReturned;
HROW hRow[3];
HROW* pRows = hRow;hr = pIRowset->GetNextRows(NULL, 0, -3, &cRowsReturned, &pRows);
              6 ローを解放します。
hr = pIRowset->ReleaseRows(cRowsReturned, pRows, NULL, NULL, NULL);
              7 ローセットを解放します。
                     pIRowset->Release()
```
結果の参照 おような 結果および結果セットの解釈を確認するには、スクロール可能カーソルを実行後、 Microsoft MSDN library (http://msdn.microsoft.com/library/default.asp?url=/library/enus/oledb/htm/oledbirowset\_ aetnextrows.asp) を参照してください。

静的な非反映型のスク ロール可能カーソル・プ ログラムの例 静的な非反映型のスクロール可能カーソル・プログラムの例については、前の 項を参照してください。

# <span id="page-31-0"></span>**ESD#9** の新機能

ESD#9 には、次の新機能があります。

## <span id="page-31-1"></span>分散トランザクションの使用

ここでは、ASE ODBC ドライバと ASE ADO.NET Data Provider を使用し、それ を 2 フェーズ・コミット・トランザクションに含める方法について説明します。

## 分散トランザクションでの **ASE ODBC** ドライバの使用

この機能は Microsoft Windows でのみサポートされ、2 フェーズ・コミットを 管理するトランザクション・コーディネータとして Microsoft 分散トランザク ション・コーディネータ (MS DTC) が使用されている必要があります。

Sybase は次のすべてのプログラミング・モデルをサポートしています。

- MS DTC を直接使用するアプリケーション
- Sybase Enterprise Application Server (EAServer、別名 Jaguar) を使用するアプ リケーション
- Microsoft Transaction Server (MTS) または (COM+) を使用するアプリケー ション

#### **MS DTC** のプログラミング

### ❖ **Microsoft** 分散トランザクション・コーディネータ **(MS DTC)** を使用してプ ログラミングするには

- 1 DtcGetTransactionManager 関数を使用して MS DTC に接続します。MS DTC の詳細については、関連する Microsoft 分散トランザクション・コー ディネータのマニュアルを参照してください。
- 2 確立する Sybase ASE 接続ごとに 1 回、SQLDriverConnect または SQLConnect を呼び出します。
- 3 ITransactionDispenser::BeginTransaction 関数を呼び出して MS DTC トラ ンザクションを開始し、そのトランザクションを表す OLE トランザク ション・オブジェクトを取得します。
- 4 MS DTC トランザクションに登録する ODBC 接続ごとに 1 回または複 数回、SQLSetConnectAttr を呼び出します。SQLSetConnectAttr の呼 び出し時には、手順 3 で取得したトランザクション・オブジェクトの SQL ATTR ENLIST IN DTC および ValuePtr 属性を指定する必要が あります。
- 5 insert または update SQL 文ごとに 1 回または複数回、SQLExecDirect を 呼び出します。
- 6 ITransaction::Commit 関数を呼び出して MS DTC トランザクションをコ ミットします。これでトランザクション・オブジェクトは無効になります。

一連の MS DTC トランザクションを実行するには、手順 3 ~ 6 を繰り返します。

トランザクション・オブジェクトへの参照を解放するには、ITransaction::Release 関数を呼び出します。

MS DTC トランザクションに使用している ODBC 接続をローカルの ASE Server トランザクションでも使用するには、SQL\_DTC\_DONE の ValuePtr を 指定して SQLSetConnectAttr を呼び出し、トランザクションから接続の登録 を解除します。

注意 手順 4 と 5 で示した呼び出し方法の代わりに、ASE Server ごとに別々に SQLSetConnectAttr と SQLExecDirect を呼び出すこともできます。

#### **Sybase EAServer**、**MTS**、または **COM+** に展開されるコンポーネントのプログラミング

次の手順は、Sybase EAServer、MTS、または COM+ で分散トランザクション に関与するコンポーネントの作成方法を説明しています。

### ❖ **Sybase EAServer**、**MTS**、または **COM+** に展開されるコンポーネントのプ ログラムを作成するには

- 1 確立する Sybase ASE 接続ごとに1回、SQLDriverConnect を呼び出します。
- 2 insert または update SQL 文ごとに 1 回または複数回、SQLExecDirect を 呼び出します。
- 3 コンポーネントを MTS に展開し、必要に応じてトランザクション属性を 設定します。

トランザクション・コーディネータは必要に応じて分散トランザクションを作 成し、ASE ODBC ドライバを使用するコンポーネントがグローバル・トラン ザクションに自動登録されます。次に、分散トランザクションがコミットまた はロールバックされます。

### 分散トランザクションでの接続プロパティのサポート

次に、接続プロパティについて説明します。

- 分散トランザクション・プロトコル (DistributedTransactionProtocol) 分 散トランザクションをサポートするために使用されるプロトコルを指定 するには、XA インタフェース標準または MS DTC OLE ネイティブ・プロ トコルのいずれかを使用し、[ODBC データ・ソース ] ダイアログで [ 分散 トランザクション・プロトコル1を選択するか、接続文字列にプロパティ DistributedTransactionProtocol = *OLE* ネイティブ・プロトコルを渡しま す。デフォルトは *XA* です。
- 密結合トランザクション (TightlyCoupledTransaction) 2 つのリソース・ マネージャを使用する分散トランザクションで同一の ASE サーバが指定 されている場合、「密結合トランザクション」と呼ばれる状況が発生する ことがあります。この状況が発生した場合、このプロパティを *1* に設定し ていないと分散トランザクションは失敗します。

つまり、同一の ASE サーバに対して 2 つのデータベース接続をオープン してから、オープンした接続を同一の分散トランザクションに登録する場 合は、TightlyCoupledTransaction=*1* を設定する必要があります。

このプロパティを設定するには、[ODBC データ・ソース ] ダイアログで [ 密結合トランザクション ] を選択するか、接続文字列でプロパティ TightlyCoupledTransaction=*1* を渡します。

警告! SQLSetConnectAttr に SQL\_AUTOCOMMIT\_OFF を指定して実行する か、SQLExecDirect を使用して BEGIN TRANSACTION 文を明示的に実行する ことにより、その接続ですでにローカル・トランザクションを開始している場 合、SQLSetConnectAttr を登録すると、SQL\_ERROR が返されます。

### 分散トランザクションでの **ASE ADO.NET Data Provider** の使用

この機能では、分散トランザクションを管理する .NET Enterprise Services を使 用する必要があります。

#### **Enterprise Services** を使用するプログラミング

COM+ サービス・インフラストラクチャは、マネージ・コードおよびアンマ ネージ・コードからアクセスできます。アンマネージ・コード内のサービス は、COM+ サービスと呼ばれています。.NET では、このサービスは Enterprise Services と呼ばれています。ADO.NET とともに Enterprise Services 内でトラン ザクションを使用するのは簡単です。

- ❖ **Enterprise Services** を使用してプログラムを作成するには
	- 1 *System.EntrepriseService.ServicedComponent* からコンポーネントを抽出します。
	- 2 必要なサービスとそのオプションを指定するための独自の属性 (Transaction、AutoComplete など ) を指定します。属性の全リストについ ては、Enterprise Services のマニュアルを参照してください。

注意 .NET トランザクション属性の Timeout Option には、明示的に *-1* ま たは非常に大きな数を設定する必要があります。.NET のマニュアルでは、 ADO.NET トランザクションのデフォルトのタイムアウト値が *0* であるこ とが記載されていますが、これはタイム・アウトしないことを意味しま す。ただし、実際には即時にトランザクションがタイムアウトし、トラン ザクション全体がロール・バックされます。

- 3 アセンブリを署名および構築します。
- 4 アセンブリを登録します。

分散トランザクションで の接続プロパティのサ ポート

次に、分散トランザクションのサポート時に使用する接続プロパティを示し ます。

- 分散トランザクション・プロトコル (DistributedTransactionProtocol) 分 散トランザクション、XA インタフェース標準、または MS DTC OLE ネイ ティブ・プロトコルをサポートするためのプロトコルを指定するには、接 続文字列でプロパティ DistributedTransactionProtocol=*OLE* ネイティブ・ プロトコルを設定します。デフォルトのプロトコルは *XA* です。
- 密結合トランザクション (TightlyCoupledTransaction) 2 つのリソース・ マネージャを使用する分散トランザクションで同一の ASE サーバが指定 されている場合、「密結合トランザクション」と呼ばれる状況が発生する ことがあります。この状況が発生した場合、このプロパティを *1* に設定し ていないと分散トランザクションは失敗します。

つまり、同一の ASE サーバに対して 2 つのデータベース接続をオープン してから、オープンした接続を同一の分散トランザクションに登録する場 合は、TightlyCoupledTransaction=*1* を設定する必要があります。

- 登録 - AseConnection オブジェクトは、トランザクションがアクティブ であることを特定した場合に、既存の分散トランザクションに自動的に登 録します。接続を開くか、接続プールから取得したときに、自動トランザ クション登録が行われます。AseConnection の接続文字列パラメータとし て Enlist=*0* を指定することにより、この自動登録機能を無効にできます。

自動登録が無効である場合、既存トランザクションへの参照である ITransactionパラメータとともにAseConnectionのEnlistDistributedTransaction メソッドを呼び出すことにより、既存の分散トランザクションに登録できま す。EnlistDistributedTransaction を呼び出した後、AseConnection のこのインス タンスを使用したすべての更新は、このグローバル・トランザクションの一部 として適用されます。したがって、グローバル・トランザクションがコミット またはロール・バックされると、それに伴ってこのトランザクションもコミッ トまたはロール・バックされます。

注意 AseConnection オブジェクトは、EnlistDistributedTransaction を呼び 出す前に開いていることが必要です。

ビジネス・オブジェクトをプールする場合、EnlistDistributedTransaction を使用できます。ビジネスオブジェクトが開いている接続とともにプール されている場合、その接続が開いているか、または接続プールから取得さ れる場合に限り、自動トランザクション登録が行われます。プールされた ビジネス・オブジェクトにより複数のトランザクションが実行される場 合、そのオブジェクトの開いている接続は、新しく開始したトランザク ションで自動的に登録されません。この場合は、AseConnection の自動ト ランザクション登録を無効にした後、EnlistDistributedTransaction を使用 して AseConnection をトランザクションに登録できます。

警告! AseConnection が BeginTransaction を使用するか、または AseCommand とともに BEGIN TRANSACTION 文を明示的に実行することによりすでにト ランザクションを開始している場合、EnlistDistributedTransaction は例外を返 します。

# <span id="page-35-0"></span>**ESD#8** の新機能

ESD#8 には、次の新機能があります。

## <span id="page-35-1"></span>**MIT Kerberos** の拡張サポート

MIT Kerberos 5 バージョン 1.3.6 が次のプラットフォームでサポートされるよ うになりました。

- IBM AIX 64 ビット版
- HP-UX 11.11 ( または HP-UX 11i v1.0) 64 ビット版

Sybase がサポートする MIT Kerberos のバージョンとプラットフォームを次に 示します。

- バージョン 1.3.1 Linux Intel 32 ビット版と Sun Solaris 8 (SPARC 32 ビッ ト版と 64 ビット版 )
- バージョン 1.2.7 Linux AMD64 (Opteron)/EM64T

## <span id="page-36-0"></span>新しいプラットフォームとオペレーティング・システムのサポート

表 [10](#page-36-2) に、Sybase SDK 12.5.1 製品と Open Server 12.5.1 製品をサポートする新し いプラットフォーム、オペレーティング・システム、機能を示します。

| プラットフォーム            | オペレーティ<br>ング・システ<br>ム・レベル | C および C++ コンパ<br>イラ  | COBOL J<br>ンパイラ | <b>Kerberos</b><br>バージョン | <b>LDAP</b><br>(Light-<br>weight<br><b>Directory</b><br>Access) | <b>SSL</b><br>(Secure<br><b>Sockets</b><br>Layer) |
|---------------------|---------------------------|----------------------|-----------------|--------------------------|-----------------------------------------------------------------|---------------------------------------------------|
| Linux on POWER      | Red Hat                   | IBM XL C/C++         | 使用不可            | 使用不可                     | 使用不可                                                            | 使用不可                                              |
| 32 ビット版             | Enterprise                | Advance Edition V7.0 |                 |                          |                                                                 |                                                   |
|                     | Linux AS $3.0$            |                      |                 |                          |                                                                 |                                                   |
| Linux on POWER      | Red Hat                   | IBM XL C/C++         | 使用不可            | 使用不可                     | 使用不可                                                            | 使用不可                                              |
| 64 ビット版             | Enterprise                | Advance Edition V7.0 |                 |                          |                                                                 |                                                   |
|                     | Linux AS $3.0$            |                      |                 |                          |                                                                 |                                                   |
| Linux AMD64         | Red Hat                   | GCC 3.2.3 (Red Hat   | 使用不可            | MIT 1.2.7                | 使用不可                                                            | 使用不可                                              |
| (Opteron)           | Enterprise                | Linux $3.2.3 - 42$ ) |                 |                          |                                                                 |                                                   |
| /EM64T              | Linux AS $3.0$            |                      |                 |                          |                                                                 |                                                   |
| Sun x86 32 ビッ<br>ト版 | Solaris 9                 | $Sun C/C++ 6.2$      | 使用不可            | 使用不可                     | 使用不可                                                            | 使用不可                                              |

<span id="page-36-2"></span>表 **10: SDK** と **Open Server 12.5.1** の新しいプラットフォームとサポートされる機能

## <span id="page-36-1"></span>**IBM AIX 64** ビット版の **LDAP** の機能

IBM AIX 64 ビットで、LDAP (OpenLDAP) が使用できるようになりました。 LDAP ディレクトリ・サービスを使用してネットワーク・エンティティから情 報を作成、変更、検索できます。

OpenLDAP を有効にするには、*\$SYBASE/\$SYBASE\_OCS/config* ディレクトリに ある *libtcl64.cfg* 設定ファイルを変更し、設定済みのディレクトリ・サービスに LDAP サーバを追加します。その方法を次に説明します。

#### ❖ **OpenLDAP** ディレクトリ・サービスを有効にするには

1 使用するプラットフォームの環境変数を LDAP ライブラリに追加します。 例:

```
setenv LIBPATH | ¥
${LIBPATH} : $SYBASE/$SYBASE_OCS/lib3p64
```
2 *libtcl64.cfg* の [DIRECTORY] セクションで LDAP サーバを選択し、新しい キーワードと値のペアを追加します。

## 注意 LDAP URL は、1 行で記述してください。

ldap=libdldap64.so ldap://host.port/ditbase??scope?? bindname=username.password

例:

```
[DIRECTORY]
ldap=libdldap64.so ldap://huey:11389/dc=sybase,
dc=com??one??bindname=cn=Manager, dc=sybase, 
dc=com?secret
```
- ❖ 設定した **OpenLDAP** ディレクトリ・サービスに **LDAP** サーバを追加するには
	- 1 *\$SYBASE/\$SYBASE\_OCS/bin* ディレクトリの dsedit または dscp ユーティ リティを起動します。
	- 2 server name などのサーバ詳細と、transport type、host name、port number などのネットワーク・トランスポート詳細を入力します。

## <span id="page-37-0"></span>**Windows** での **CyberSafe Kerberos** クライアントのアップグレード

現在、CyberSafe ActiveTRUST Secure Client (Kerberos) 4.0 は、Microsoft Windows (Windows NT、Windows 2000、Windows 2003、Windows XP) でサポートされる ようになりました。

CyberSafe Kerberos は、次の製品でサポートされるようになりました。

- Software Developer's Kit のコンポーネント
	- Open Client (Client-Library)
	- ESQL/C
	- ESQL/COBOL
- Open Server

## <span id="page-37-1"></span>**SSLPlus 3.1.x** のセキュリティ修正

次のバージョンの SSL (Secure Sockets Layer) では、SSLPlus のバグとメモリ・ リークが修正されています。

• Sun Solaris 8 (SPARC 32 ビット版と 64 ビット版 )、HP-UX 11.11 (32 ビット 版と 64 ビット版 )、HP Tru64、IBM AIX (32 ビット版と 64 ビット版 )、 Linux Intel 32 ビット版の SSL Plus 3.1.14c。このバージョンは、ESD#7 以 降で使用できます。

• Microsoft Windows (Windows NT 32 ビット版, Windows 2000, Windows 2003, Windows XP) の SSL Plus 3.1.15b。このバージョンは、ESD#8 以降で使用 できます。

上記のバージョンの SSLPlus 3.1.x は、Sybase SSL フィルタ *libflssl.\** とリンク されます。

## <span id="page-38-0"></span>**Windows 2000** での **COBOL** コンパイラのアップグレード

Microsoft Windows 2000 での COBOL コンパイラは、Micro Focus Net Express 4.0 にアップグレードされました。

# <span id="page-38-1"></span>**ESD#7** の新機能

ESD#7 には、次の新機能があります。

## <span id="page-38-2"></span>**XA 64** ビット版のサポート・プラットフォームの追加

現状の Solaris 64 ビットでの使用に加えて、次のプラットフォームでも Extended Architecture (XA) 64 ビット版を使用できるようになりました。

- IBM AIX 64 ビット版
- HP-UX 11.11 ( または HP-UX 11i v1.0) 64 ビット版
- HP Itanium 64 ビット版

現在、次の 32 ビット・プラットフォームで XA 32 ビット版がサポートされる ようになりました。

- IBM AIX 32 ビット版
- HP-UX 11.11 ( または HP-UX 11i v1.0) 32 ビット版
- Sun Solaris 8 (SPARC 32 ビット版 )
- Microsoft Windows (Windows NT、Windows 2000、Windows 2003、Windows XP)

### **XA** インタフェースの概要

分散トランザクション・マネージャ (DTM) XA インタフェースは、XA インタ フェース標準を Sybase が Adaptive Server に実装したものです。DTM XA イン タフェースは、X/Open 分散トランザクション処理 (DTP) モデルの 1 つの要素 であり、DTP アプリケーション開発における業界標準です。XA インタフェー スは、Adaptive Server に格納されているデータに、CICS、Encina、または TUXEDO のトランザクション・マネージャ (TM) からアクセスします。

## **XA** インタフェースのコンポーネント

Sybase XA インタフェースは次のコンポーネントで構成されています。

- Sybase DTM XA インタフェース。XA インタフェースを Sybase が Adaptive Server に実装したものです。これは、Adaptive Server の機能ですが、ライ センスが別途必要です。
- Adaptive Server と DTM 機能。ソフトウェアのインストールと機能ライセ ンスについては、使用しているプラットフォームに応じた Adaptive Server Enterprise の『インストール・ガイド』を参照してください。
- Sybase Open Client。Client-Library 呼び出しを、アプリケーションとリソー ス・マネージャ間のネイティブ・インタフェースの一部にすることができ ます。
- XA 設定ファイル。XA で使用するクライアント/サーバ接続の定義エン トリが含まれています。
- Embedded SQL/C と Embedded SQL/COBOL。ESQL 呼び出しを、アプリ ケーションとリソース・マネージャ間のネイティブ・インタフェースの一 部として作成します。
- XA 固有の dbcc コマンド・セット。システムの管理者はこれを使用して ヒューリスティック・トランザクションを管理できます。
- グローバル・リカバリに使用できる TM 固有の設定ファイルとコマンド。

ネイティブの Adaptive Server DTM 機能の使用方法については、『XA インタ フェース統合ガイド for CICS、Encina、TUXEDO』を参照してください。

# <span id="page-39-0"></span>**ESD#6** の新機能

ESD#6 には、次の新機能があります。

## <span id="page-39-1"></span>**Sybase** 製の新しい **ASE OLE DB** プロバイダ

- このリリースの SDK 12.5.1 では、「Sybase 製 Adaptive Server Enterprise OLE DB Provider」という Sybase ASE に対応した新しい OLE DB プロバイダが導入され ています。OLE DB は、Microsoft が開発したデータ・アクセス・モデルです。 OLE DB は、COM (Component Object Model) インタフェースを使用し、データ・ ソースでの SQL クエリ・プロセッサの使用を前提としない点で、ODBC とは 異なります。
- サポートされるプラット フォーム ASE OLE DB プロバイダは、OLE DB 2.5 以降で使用できます。サポートされ るプラットフォームには、Windows NT 4.0、Windows 2000、Windows XP、 Windows 2003 が含まれます。

サポートされる ASE 機能 Adaptive Server Enterprise OLE DB プロバイダは、次の ASE 固有の機能をサポー トします。

- SSL.
- ディレクトリ・サービス (LDAP)
- パスワードの暗号化

移行の準備 将来のリリースで、既存の OLE DB プロバイダは、Sybase が開発したこの ASE OLE DB プロバイダに置き換えられます。現在では、両方のプロバイダが提供されて おり、同一マシン上で共存できます。新しいプロバイダへのアプリケーションの 移行を開始し、テストを実行して互換性の問題を確認することをおすすめします。 既存の OLE DB プロバイダ (プロバイダの短い名前は "Sybase.ASEOLEDBProvider") は、*%SYBASE%¥OLEDB* ディレクトリにインストールされており、現在のバージョ ンは 2.70 です。新しい ASE OLE DB プロバイダ ( プロバイダの短い名前は "ASEOLEDB") は、*%SYBASE%¥DataAccess¥OLEDB* ディレクトリにインストールさ れており、バージョンは 12.5.1.384 以降です。

> 詳細については、Sybase 製 Adaptive Server Enterprise OLE DB プロバイダ用の 『ユーザーズ・ガイド』を参照してください。

# <span id="page-40-0"></span>**ESD#5** の新機能

ESD#5 には、次の新機能があります。

### <span id="page-40-1"></span>**BCP** 暗号化カラム

現在、暗号化カラムがサポートされたテーブルに対して BCP を実行するとプ レーン・テキスト形式でデータを取得し、ユーザにはカラムのデータを表示す るパーミッションが付与されています。

新しい BCP コマンド・ライン・オプション (-C) を使用すると、権限を与えら れたユーザは、暗号テキスト・データをバルク移動できます。この操作を行う には、-C オプションを使用することと、サーバにあるテーブルで暗号化カラ ムがサポートされていることが必要です。このオプションを使用すると、SQL コマンド set ciphertext=*on* がサーバに送信されてから、暗号テキストを生成す るバルク・ライブラリ・ルーチンが開始されます。

注意 暗号化カラムがサポートされていないサーバで新しいオプション -C を 指定してもエラーは発生しません。BCP では、テーブル sysencryptkeys の存 在を確認した後、SQL コマンドが送信されます。このテーブルが存在すると きに SQL コマンドが失敗した場合は、致命的なエラーとみなされます。

## <span id="page-41-0"></span>韓国語の文字に対するサポートの強化

Open Client と Open Server で、韓国語の文字セット cp949. がサポートされるよ うになりました。*charsets* ディレクトリに新しいディレクトリが追加され、*utf8 charset* ディレクトリ、*utf8.cfg* ファイル、*locales.dat* に文字セットのテーブル・ ファイルが追加され、*objectid.dat* が変更されて文字セットが追加されました。 この韓国語の文字セットは、他の文字セットと同じ方法で使用でき、 cs\_convert() による文字データの変換もできます。

## <span id="page-41-1"></span>**SSLPlus 3.1.10H** のセキュリティ修正

Secure Sockets Layer (SSL) SSLPlus 3.1.10H は、バージョン 3.1x の最新のリリー スであり、ESD#5 以降で使用できます。このリリースでは、SSLPlus のバグと メモリ・リークが修正されています。Sun Solaris 8 (SPARC 32 ビット版と 64 ビット版 )、Linux Intel 32 ビット版、IBM AIX 64 ビット版、Microsoft Windows NT で、SSLPlus 3.1.10H は Sybase SSL フィルタ *libflssl.\** とリンクされています。

## <span id="page-41-2"></span>**ODBC** と **OLE DB** での **MIT Kerberos** のサポート

ODBC 5.00.0034 と OLE DB 2.70.0041 から、Sybase ODBC ドライバと OLE DB プロバイダが、CyberSafe Kerberos のサポートに加えて、MIT Kerberos をサポー トするようになりました。この機能の使用方法の詳細については、各製品に 伴ってリリースされたヘルプ・ファイルを参照してください。

### ❖ **Sybase ASE ODBC** ドライバと **Sybase ASE OLE DB** プロバイダの **Kerberos** 設定情報を見つけるには

- 1 ODBC データ・ソース・アドミニストレータ・ツール (*ODBCAD32.EXE*) を起動します。
- 2 使用するデータ・ソースを選択し、[ 構成 ] をクリックします (OLE DB プ ロバイダだけを使用する場合は、[追加] をクリックして Sybase ASE ODBC ドライバを選択します)。
- 3 [Connection] パネルに移動し、[Help] をクリックします。
- 4 「Use Kerberos」節を参照してください。CyberSafe Kerberos または MIT Kerberos の資料が見つかります。

### <span id="page-42-0"></span>**Windows** での **SDK 12.5.1** のインストール

SDK 12.5.1 にアップグレードし、以前の 12.5 ODBC ドライバのインストール・ ディレクトリである SDK 12.5 Sybase ディレクトリ (*%SYBASE%¥odbc*) にイン ストールした場合は、インストーラによって ODBC ドライバが更新され、す ぐにアクセスできます。

注意 元の ODBC ドライバ・ディレクトリのロケーションを使用することをお すすめします。

以前の SDK 12.5 ODBC ドライバがインストールされているマシン上で ( 以前 の ODBC ドライバ用の Sybase ディレクトリにインストールされている場合 )、 新しいディレクトリを選択して 12.5.1 をインストールすると、新しい ODBC ドライバにアクセスできません。インストール時に使用したデータ・ソースに よって、*SYODASE.DLL* がどこに存在するかを示す絶対パスのハード・コピー が格納されます。Windows の ODBC ドライバの DSN レジストリを更新して、 *SYODASE.DLL* の参照を最新の情報に更新するユーティリティはありません。 ODBC ドライバのロケーションを変更する場合は、*SYODASE.DLL*、およびそ れに関連した *DLL* とコンポーネントを以前の Sybase ディレクトリにコピーす るか、すべての DSN を変更して新しいドライバのロケーションを使用してく ださい。

## <span id="page-42-1"></span>**Sybase** 製 **ASE ODBC** ドライバのサポート・プラットフォームの拡張

ODBC インタフェースは、Microsoft がデータベース管理システムの標準イン タフェースとして定義している呼び出しベースのアプリケーション・プログラ ミング・インタフェースです。Adaptive Server Enterprise ODBC 12.5.1 ドライバ によって、ODBC 呼び出しインタフェースを使用して Adaptive Server 内のデー タにアクセスするプログラムを作成できます。ODBC Level 2 機能のほかに、こ のドライバは次の機能をサポートしています。

- SSL
- HA フェールオーバ
- パスワードの暗号化

このリリースの SDK では、Sybase 製 ASE ODBC Driver をサポートするプラッ トフォームが追加されています。このドライバは、SDK 12.5.1 ESD#2 で Linux プラットフォームに導入され、このリリースではさらに、Windows と Mac OS X の各オペレーティング・システムのサポートが追加されました。

注意 将来のリリースで、既存の ODBC ドライバ・キットは、Sybase が開発し たこのドライバに置き換えられます。現在では、両方のドライバが並行して出 荷されており、同一マシン上で共存できます。新しいドライバへのアプリケー ションの移行を開始し、テストを実行して互換性の問題を確認することをおす すめします。既存の ODBC ドライバ・キットは、ODBC ドライバ・マネージャ に "Sybase ASE ODBC Driver" として登録され、現在のバージョンは 5.00.0034 です。Sybase 製 ASE ODBC ドライバは、"Adaptive Server Enterprise" として登 録され、現在のバージョンは 12.5.1.376 です。

# <span id="page-43-0"></span>**ESD#4** の新機能

ESD#4 には、次の新機能があります。

## <span id="page-43-1"></span>診断の機能強化

Client-Library の ct\_debug ルーチンが変更され、Ribo (TDS トレース・ツール ) のダウンロード、インストール、取得または使用のための設定をしないで、 Tabular Data Stream™ (TDS) をトレースしてファイルにダンプできるようにな なりました。ct\_debug ルーチンのパラメータへの変更点は次のとおりです。

- CS\_DBG\_PROTOCOL の有効化または CS\_DBG\_PROTOCOL\_FILE の設定 のために、アプリケーションで *devlib* ( デバッグ ) ライブラリを使用する 必要がなくなりました。
- 接続に CS\_DBG\_PROTOCOL\_FILE が設定されていないと、mktemp が呼 び出されて、プロトコル・パケットをダンプするためのユニークな名前を 持つファイルが生成されます。mktemp に渡されるプレフィクス文字列は "captur" であり、Ribo を使用して結果のプロトコル・ファイルをデコード できます。
- *ocs.cfg* ファイルを使用して、プロトコル・ダンプ機能を有効にすることも できます。その場合は、通常のライブラリと *devlib* ライブラリの両方にプ ロトコル・ダンプ・ファイルが作成されます。

## <span id="page-44-0"></span>非同期通信のサポート

非同期通信のサポートは、Sybase ASE ODBC ドライバ 5.00.0022 および Sybase ASE OLE DB プロバイダ 2.70.0038 の新機能です。現在、ODBC 3.5 仕様で指定 された非同期の通信をサポートしています。

- 接続レベルの非同期サ ポート TDS ODBC ドライバの Cursor Mode (Select Method) が Cursor に設定されて いる場合は、SQLGetInfo を通してドライバが接続レベルの非同期をサポート していることを示します。情報タイプを SQL\_ASYNC\_MODE に設定して SQLGetInfo を呼び出すと、SQL\_AM\_CONNECTION が返されます。
- 文レベルの非同期サ ポート TDS ODBC ドライバの Cursor Mode が Direct に設定されている場合は、 SQLGetInfo を通してドライバが文レベルの非同期をサポートしていること を示します。情報タイプを SQL\_ASYNC\_MODE に設定して SQLGetInfo を 呼び出すと、SQL\_AM\_STATEMENT が返されます。
- 非同期の同時文の最大数 TDS ODBC ドライバは SQLGetInfo を通して、非同期の同時文の数につい ての明示的な制限値が 1 であることを示します。情報タイプを **SQL MAX ASYNC CONCURRENT STATEMENTS に設定して** SQLGetInfo を呼び出すと、1 が返されます。
- 非同期通信の有効化 TDS ODBC ドライバの cursor mode が Cursor に設定されている場合は、 SQLSetConnectAttr を呼び出して非同期通信サポートを有効にします。属性値 SQL\_ATTR\_ASYNC\_ENABLE を SQL\_ASYNC\_ENABLE\_ON に設定して SQLSetConnectAttr を呼び出すと、非同期サポートがオンになります。属性値 SQL ATTR ASYNC ENABLE を SQL ASYNC ENABLE OFF に設定して SQLSetConnectAttr を呼び出すと、非同期サポートがオフになります。

TDS ODBC ドライバの cursor mode が Direct に設定されている場合は、 SQLSetStmtAttr を呼び出して非同期通信サポートを有効にします。属性値 SQL ATTR ASYNC ENABLE を SQL ASYNC ENABLE ON に設定して SQLSetStmtAttr を呼び出すと、非同期サポートがオンになります。属性値 SQL\_ATTR\_ASYNC\_ENABLE を SQL\_ASYNC\_ENABLE\_OFF に設定して SQLSetStmtAttr を呼び出すと、非同期サポートがオフになります。

非同期 ODBC 関数のサ ポート

次の ODBC 関数を非同期でサポートできます。

**SQLBulkOperations** SQLColAttribute SQLColumnPrivileges SQLColumns SQLCopyDesc SQLDescribeCol SQLDescribeParam SQLExecDirect **SOLExecute** SQLFetch

SQLFetchScroll

SQLForeignKeys

SQLGetData

SQLGetDescField

SQLGetDescRec

SQLGetDiagField

SQLGetDiagRec

SQLGetTypeInfo

**SQLMoreResults** 

SQLNumParams

SQLNumResultCols

SQLParamData

**SQLPrepare** 

SQLPrimaryKeys

SQLProcedureColumns

**SQLProcedures** 

SQLPutData

SQLSetPos

SQLSpecialColumns

**SOLStatistics** 

SQLTablePrivileges

SQLTables

上記の関数が非同期で実行中のときは、リターンコード SOL\_STILL\_EXECUTING が返されます。指定された関数が終了すると、同期実行の場合に返すコード、た とえば、SQL\_SUCCESS、SQL\_ERROR、SQL\_NEED\_DATA などが返されます。

処理の変更 非同期通信が有効になると、ODBC 3.5 仕様の詳細に従って、上記の関数が非 同期で実行されます。非同期通信が無効になると、すべての関数が同期実行さ れます。他のすべての処理は、通常どおりに実行されます。

## <span id="page-45-0"></span>**DB-Library** の新しい設定変数

この新機能は、dbsetversion を呼び出すことによって、環境変数を使用して実 行時に外部で DB-Library バージョン・レベルを設定してアプリケーション・ コードを変更します。次のような機能があります。

- DB-Library の初期化段階において環境変数を取得する。
- 環境変数の値をバージョン・レベルとして格納する。

現在ソース・コードでは、DB-Library によって、デフォルトのバージョン・レ ベルが DBVERSION\_46 に設定されています。このデフォルトのバージョン・ レベルは、アプリケーションで dbsetversion を呼び出すことによってのみ変 更できます。TDS プロトコル・バージョン 5.0 の機能 ( たとえば、numeric 型 や decimal 型 ) を使用するには、ハード・コードされたデフォルトのバージョ ン・レベル (DBVERSION\_46) を変更する必要があります。これまでは、呼び 出し dbsetversion(DBVERSION 100) をコードに追加していました。この新機能 を使用すると、アプリケーションから dbsetversion を呼び出すことなく DB-Library のバージョン・レベルを判定できます。

定義 次の定義を使用して、DB-Library の新しい設定変数を記述します。

- DB-Library C プログラミング API ルーチンやマクロの集合であり、こ れらをアプリケーションで使用すると、データ・サーバや Open Server の アプリケーションと対話できるようになります。
- CT-Library クライアント・アプリケーションを作成するときに使用する C プログラミング API ルーチンの集合です。
- バージョン・レベル TDS プロトコルのバージョンを指定するときに使 用する DB-Library のパラメータです。3 つの有効な値は次のとおりです。
	- DBVERSION 46 TDS バージョン 4.6 プロトコルを使用して DB-Library を実行します。
	- DBVERSION 100 TDS バージョン 5.0 プロトコルを使用して DB-Library を実行します。
	- DBVERSION\_UNKNOWN バージョン・レベルがまだ決定されてい ません。
- dbsetversion クライアント・アプリケーションの DB-Library のバージョ ン・レベルを設定する DB-Library の API です。
- dbinit DB-Library を初期化する API です。この API を最初に呼び出し、 その後で他のすべての DB-Library ルーチンを呼び出します。

設定 いちには、この機能を実装するには、新しい環境変数 SYBOCS DBVERSION を定義して、 DB-Library のバージョン・レベルを外部で設定できるようにします。

この環境変数の有効な値は、次のとおりです。

- DBVERSION\_46
- DBVERSION 100

上記以外の値を使用すると、DB-Library アプリケーションが失敗する原因にな ります。

処理の順序 以降の段落では、DB-Library アプリケーションでの環境変数と dbsetversion の 処理順序について説明します。

> • 環境変数が未定義であり、アプリケーションで dbsetversion を呼び出さ なかった場合、バージョン・レベルは現在の DB\_Library ソース・コード のデフォルト・バージョンである DBVERSION\_46 になります。

> Open Server 12.5.1 および SDK 12.5.1 Windows、Linux、UNIX 版 **47**

- 環境変数が未定義であり、DBVERSION 100 または DBVERSION 46 の値 を使用して dbsetversion を呼び出した場合、バージョン・レベルはそれ ぞれ DBVERSION\_100 または DBVERSION\_46 です。
- 環境変数が DBVERSION 100 または DBVERSION 46 として定義され、ア プリケーションで dbsetversion を呼び出さなかった場合、バージョン・レ ベルはそれぞれ DBVERSION\_100 または DBVERSION\_46 です。
- 環境変数を DBVERSION 100 として定義し、アプリケーションでdbsetversion を呼び出してバージョン・レベルを DBVERSION\_46 として設定した場合は、 dbsetversion によって、環境変数が上書きされ、最終バージョン・レベルが 決定されるため、バージョン・レベルは DBVERSION\_46 です。

## <span id="page-47-0"></span>**Adaptive Server Enterprise ODBC** ドライバ **Linux Intel 32** ビット版

このリリースの SDK には、Open Database Connectivity (ODBC) ドライバが含ま れています。ODBC インタフェースは、Microsoft がデータベース管理システ ムの標準インタフェースとして定義している呼び出しベースのアプリケー ション・プログラミング・インタフェースです。Adaptive Server Enterprise ODBC 12.5.1 ドライバによって、ODBC 呼び出しインタフェースを使用して Adaptive Server 内のデータにアクセスするプログラムを作成できます。ODBC Level 2 機 能のほかに、このドライバは次の機能をサポートしています。

- SSL
- HA フェールオーバ
- パスワードの暗号化

## <span id="page-47-1"></span>新しい **ASE ODBC** ドライバ

注意 ASE ODBC 5.0 ドライバのリリースは、ODBC 3.52 仕様に基づいていま す。ASE ODBC 4.x ドライバで使用するために作成されたすべてのアプリケー ションは、そのまま 5.0 リリースで使用できます。

ASE ODBC ドライバ 5.0 の新機能を簡単にまとめると、次のとおりです。

- date および time データ型のサポート
- パスワードの暗号化のサポート
- BAS¥UTL¥FLT 共有コンポーネントの削除

# <span id="page-48-0"></span>**ESD#3** の新機能

ESD#3 には、次の新機能があります。

## <span id="page-48-1"></span>**Adaptive Server Enterprise ADO.NET Data Provider** バージョン **1.1 Microsoft Windows** 版

このリリースには、Adaptive Server データベース用の ADO.NET プロバイダで ある ASE ADO.NET Data Provider 1.1 が含まれています。このプロバイダによっ て、C#、Visual Basic .NET、C++ マネージ拡張、J# など、.NET でサポートさ れる任意の言語を使用して Adaptive Server 内のデータにアクセスできます。新 しい機能にアクセスするには、次の項の説明に従って、バージョン 1.1 にアッ プグレードしてください。

## **ASE ADO.NET Data Provider 1.1** へのアップグレード

前のバージョンの ASE ADO.NET Data Provider に対して構築されたアプリケー ションの Common Language Runtime (CLR) バイトコードは、ASE ADO.NET Data Provider 1.1 とは互換性がありません。更新バージョンの ASE ADO.NET Data Provider を使用する場合は、使用しているアプリケーションを再構築して ください。クライアント・マシンでは、ASE ADO.NET Data Provider の複数の バージョンが共存できます。そのため、古いアプリケーションでは引き続き前 のバージョンの ASE ADO.NET Data Provider を使用できます。詳細については、 『ASE ADO.NET Data Provider ユーザーズ・ガイド』を参照してください。

### **ASE ADO.NET Data Provider 1.1** の新機能

ASE ADO.NET Data Provider 1.1 の新機能は、次のとおりです。

- Secure Sockets Layer (SSL)
- ディレクトリ・サービス Lightweight Directory Access Protocol (LDAP)
- 高可用性 (HA) フェールオーバ
- パスワードの暗号化
- ASECommandBuilder
- ASECommandExecutXmlReader

新機能の詳細については、『ASE ADO.NET Data Provider ユーザーズ・ガイド』 を参照してください。

# <span id="page-49-0"></span>**ESD#2** の新機能

ESD#2 には、次の新機能があります。

## <span id="page-49-1"></span>**Solaris** と **Microsoft Windows** での **SSL Plus 3.1.5 + SBGSE** のサポート

次の製品で、Solaris 32 ビットと 64 ビット、Microsoft Windows での Secure Sockets Layer (SSL) Plus 3.1.5 + SBGSE がサポートされるようになりました。

- Software Developer's Kit のコンポーネント
	- Client-Library
	- ESQL/C
	- ESQL/COBOL
- Open Server

合衆国連邦規定により、Sybase では FIPS 認定の暗号スイートを使用します。 SDK 12.5.1 ESD#2 (Open Client を含む ) と Open Server 12.5.1 ESD#2 以降にアッ プグレードしたら、Microsoft Windows では次の手順に従って Certicom ライブ ラリを初期化すると、SSL テストを実行できるようになります。Solaris の場合 は、*lib3p* ディレクトリが動的ロード・ライブラリ・パス上にあることを確認 します。

#### ❖ **Windows** での **Certicom** ライブラリの初期化

1 *ctlib* ライブラリと *srvlib* ライブラリが、*libsb.dll* の Certicom 暗号スイート を検索できるようにするには、動的ロード・ライブラリ・パスに次の内容 を追加します。

%SYBASE%¥%SYBASE\_OCS%¥lib3p

2 次のプログラムを実行します。

%SYBASE%¥%SYBASE\_OCS%¥bin¥setsslreg.exe

このプログラムは、*libsb.dll* がセルフテストに使用する項目をシステム・ レジストリに追加します。マシンのレジストリにその値がある場合は、な んらかの理由でその値が削除されないかぎり、setsslreg.exe プログラムを 再実行する必要はありません。

3 次のプログラムを実行します。

%SYBASE%¥%SYBASE\_OCS%¥bin¥sbgtest.exe

このプログラムは、レジストリ・エントリと *libsb.dll* が正しく設定されて いることを確認します (*lib3p* が処理パス上にあることを確認してくださ い )。*sbgtest.exe* は、*libsb.dll* がレジストリ・エントリにアクセスでき、セ ルフテストにパスすることを確認するために使用します。

次のような場合は、*sbgtest.exe* を 2 回以上使用する可能性があります。

- setsslreg を実行した後、レジストリ・エントリが追加されていること を確認する。
- SSL 使用時に全体的な障害が発生した後、*libsb.dll* がまだ機能してい るかどうかを確認する。

注意 SSL を使用するアプリケーションを実行する場合、*lib3p* ディレクトリが、 その動的ロード・ライブラリ・パス上にあることが非常に重要です。

## <span id="page-50-0"></span>**Solaris**、**Microsoft Windows XP**、**Microsoft Windows 2003** での **IPV6** のサポート

次の製品で、Sun Solaris 8 (SPARC 32 ビット版と 64 ビット版 )、Microsoft Windows XP と Windows 2003 で、IPV6 がサポートされるようになりました。

- Software Developer's Kit のコンポーネント
	- Client-Library
	- ESQL/C
	- ESQL/COBOL
- Open Server

Open Client と Open Server はそれぞれ、getaddrinfo() を使用して次のようにホ スト名をアドレスに変換します。

- Open Client は、connect() が成功するまで、getaddrinfo() によって返され る各アドレスを使用してサーバへの接続を確立しようとします。
- Open Server は、getaddrinfo() によって IPV6 アドレスが返されるかどうか に応じて、次のような動作でサーバへの接続を確立しようとします。
	- getaddrinfo()によって IPV6 アドレスが返されない場合は、getaddrinfo() が返す各アドレスに 1 つのリスナを確立します。
	- getaddrinfo() によって IPV6 アドレスが返された場合は、受信ポート のアドレスのワイルドカードを作成します。Open Server が、ホスト の有効な IP アドレスと IPV6 アドレスの一部でのみ受信する場合は、 使用する実際のアドレスを *interfaces* ファイルの別々の行にそれぞれ 入力します。

注意 IPV6 仕様の定義によって、Open Server は、getaddrinfo() がループ バック・アドレスを返したことを特定すると、IPV6 ローカル・ホストと IP ローカル・ホストの両方にリスナを確立します。

## <span id="page-51-0"></span>**Microsoft Windows** 版の **DB-Library LDAP** の機能

この機能によって、dbopen() を呼び出す DB-Library (*dblib*) アプリケーションが、 LDAP ディレクトリ・サービスを使用する Adaptive Server または Open Server に 接続できます。このためには、Microsoft Windows 版の『Open Client/Server 設定 ガイド』の説明に従って、*libctl.cfg* ファイルの [DIRECTORY] セクションを変 更します。この機能を使用するためにアプリケーションを変更する必要はあり ません。

Open Client 製品と Open Server 製品の既存の LDAP にアクセスする機能と、一 般的なディレクトリ・サービス・アクセス・コードは、*netlib* にあります。し たがって、アプリケーションには *netlib* へのリンクだけが必要です。

注意 Sybase では、I/O に *netlib* を使用しているため、現在の DB-Library が生 成するメッセージのかわりに *netlib* エラー・メッセージが生成されることがあ ります。

## <span id="page-51-1"></span>**ESD#1** の新機能

ESD#1 には、次の新機能があります。

### <span id="page-51-2"></span>**Sun Solaris 8 (SPARC 64** ビット版 **)** での **XA** サポート

Sun Solaris 8 (SPARC 64 ビット版 ) で、XA 64 ビット版が使用できるようにな りました。他の 64 ビット・プラットフォームでは XA 64 ビット版はサポート されていませんが、現在次の 32 ビット・プラットフォームで XA 32 ビット版 がサポートされています。

- IBM AIX 32 ビット版
- HP-UX ( または HP-UX 11i v1.0) 32 ビット版
- Sun Solaris 8 (SPARC 32 ビット版 )
- Microsoft Windows

## **XA** インタフェースの概要

DTM XA インタフェースは、XA インタフェース標準を Sybase が Adaptive Server に実装したものです。DTM XA インタフェースは、X/Open 分散トラン ザクション処理 (DTP) モデルの 1 つの要素であり、DTP アプリケーション開 発における業界標準です。XA インタフェースは、Adaptive Server に格納され ているデータに、CICS、Encina、または TUXEDO のトランザクション・マネー ジャ (TM) からアクセスします。

## **XA** インタフェースのコンポーネント

Sybase XA インタフェースは次のコンポーネントで構成されています。

- Sybase DTM XA インタフェース。XA インタフェースを Sybase が Adaptive Server に実装したものです。これは、Adaptive Server の機能ですが、ライ センスが別途必要です。
- Adaptive Server と DTM 機能。ソフトウェアのインストールと機能ライセ ンスについては、使用しているプラットフォームに応じた Adaptive Server Enterprise の『インストール・ガイド』を参照してください。
- Sybase Open Client。Client-Library 呼び出しを、アプリケーションとリソー ス・マネージャ間のネイティブ・インタフェースの一部にすることができ ます。
- XA 設定ファイル。XA で使用するクライアント/サーバ接続の定義エン トリが含まれています。
- Embedded SQL/C と Embedded SQL/COBOL。ESQL 呼び出しを、アプリ ケーションとリソース・マネージャ間のネイティブ・インタフェースの一 部として作成します。
- XA 固有の dbcc コマンド・セット。システムの管理者はこれを使用して ヒューリスティック・トランザクションを管理できます。
- グローバル・リカバリに使用できる TM 固有の設定ファイルとコマンド。

ネイティブの Adaptive Server DTM 機能の使用方法については、『XA インタ フェース統合ガイド for CICS、Encina、TUXEDO』を参照してください。